# Optimering af køle- og varmepumpeanlæg gennem samspil mellem PackCalc og BSim

## *ELFOR Projekt 342-051*

## *Hovedrapport*

Kjeld Johnsen, Lars Olsen, Tarek Barky og Morten Juel Skovrup

#### August 2012

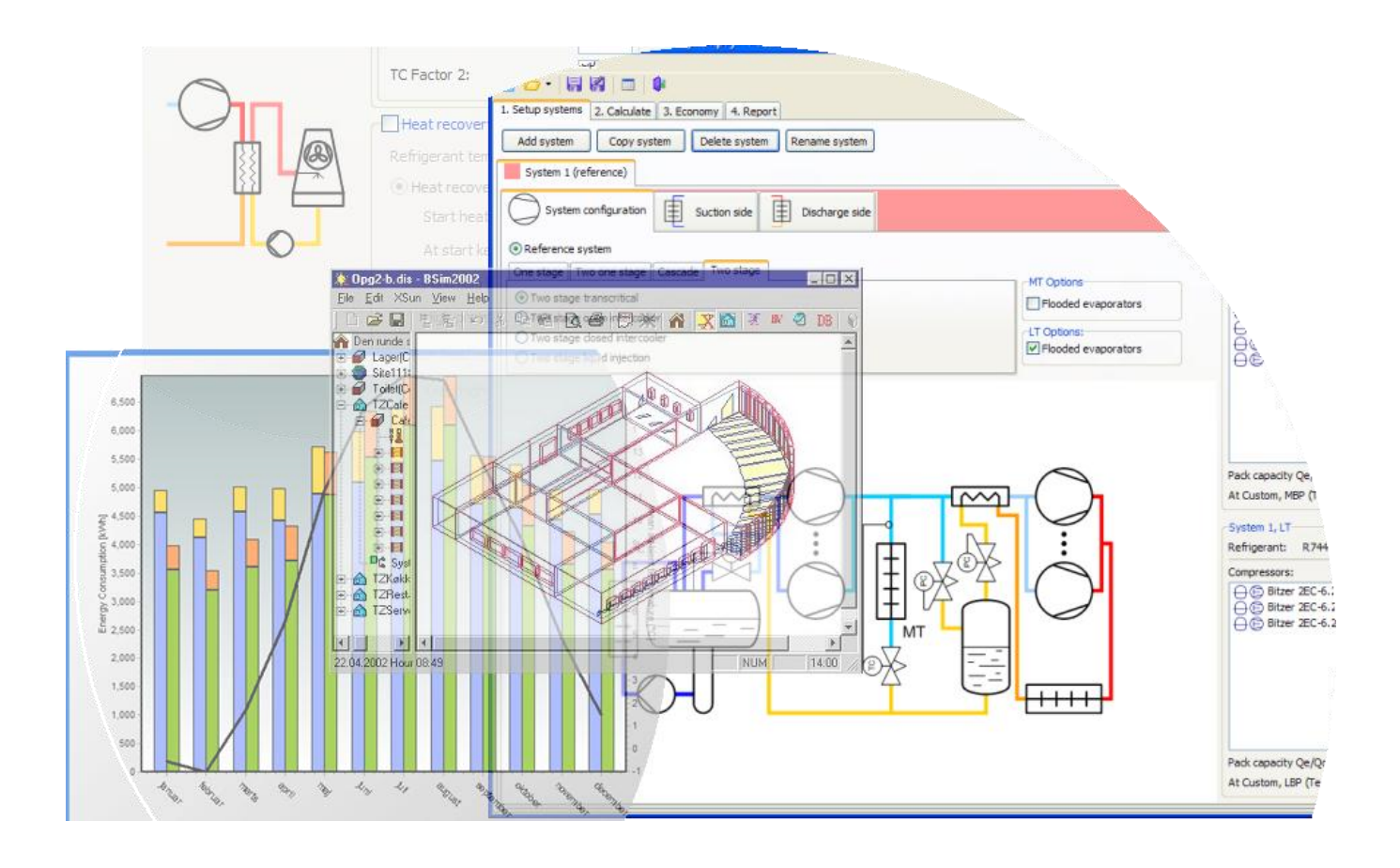

# Indholdsfortegnelse

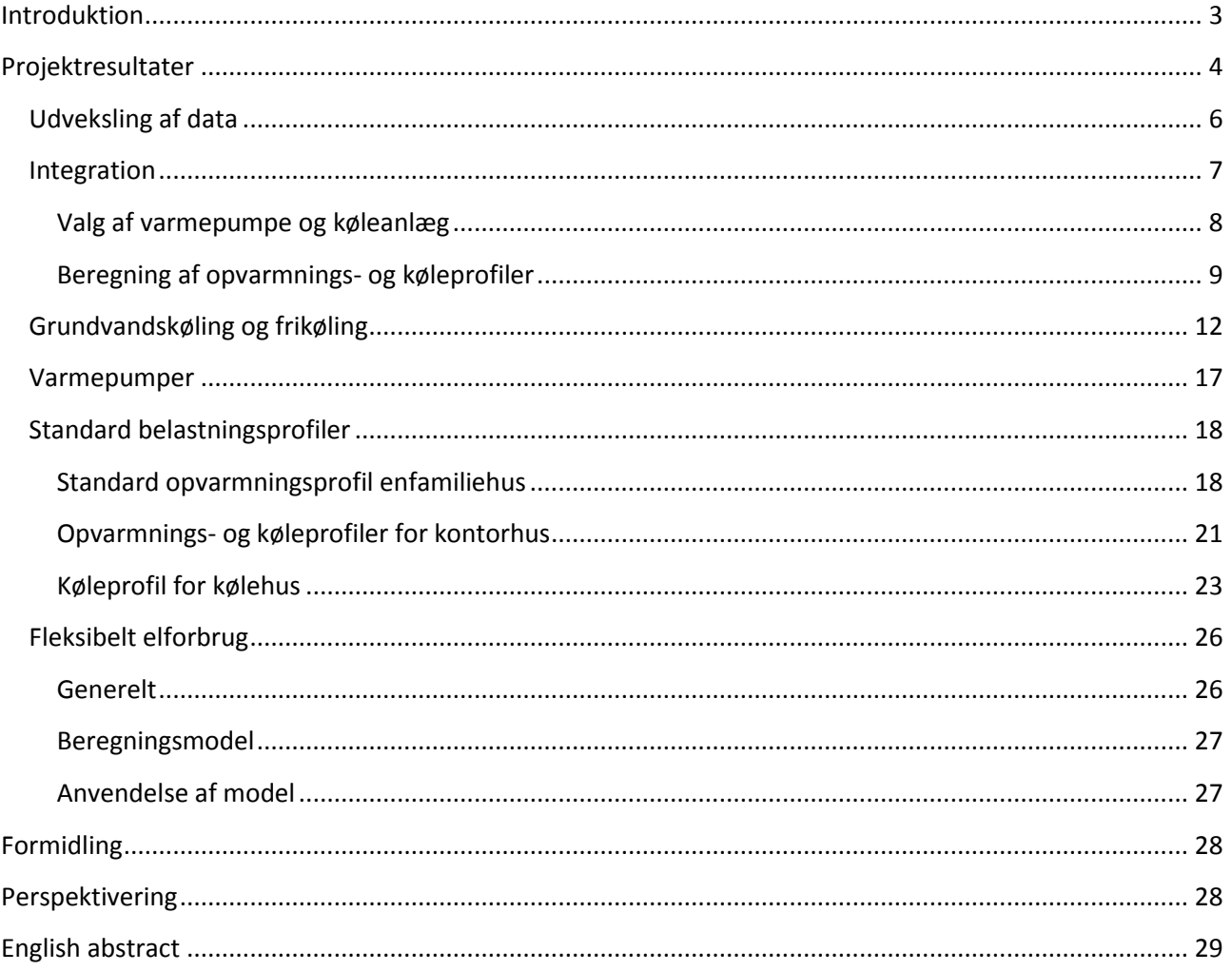

# <span id="page-2-0"></span>**Introduktion**

Projektet " Optimering af køle- og varmepumpeanlæg gennem samspil mellem PackCalc og BSim" er udført i perioden marts 2010 til juni 2012 med deltagelse af:

- **IPU** (projektansvarlig) ved Morten Juel Skovrup
- **Statens Byggeforskningsinstitut** ved Karl E. Grau og Kjeld Johnsen
- **Teknologisk Institut** ved Pia Rasmussen og Lars Olsen
- **Rambøll** ved Tarek Barky og Hannibal Sander
- **Systemair** ved Ole Levenhart Andersen
- **tt-Coil** ved Peter Rasmussen
- **Carrier** ved Christian Callesen

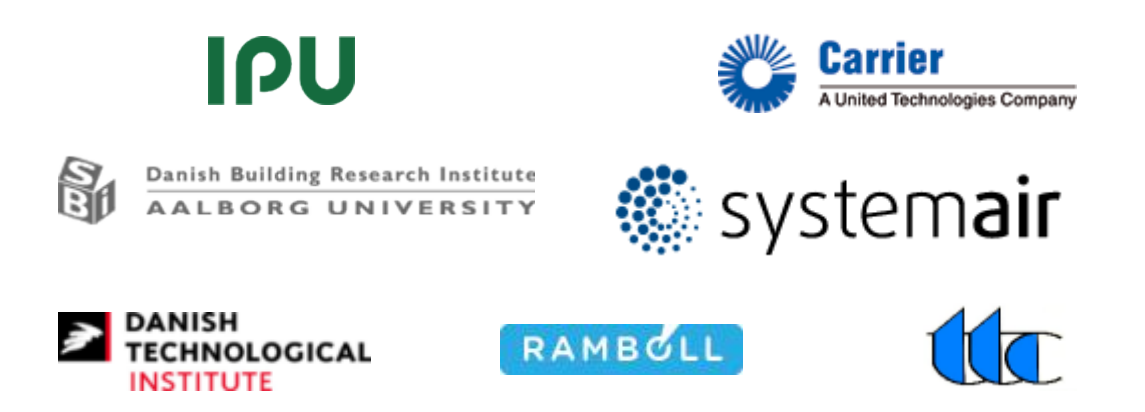

Projektet er finansieret af ELFOR, projekt 342-051.

Formålet med projektet har været at:

Udvikle og formidle anvendelsen af et PC-værktøj, som på nem vis kan vise de energiøkonomiske konsekvenser ved alternative valg af systemudformning, komponenter og styrestrategi i relation til varmepumpe- og køleanlæg til bygningskomfort, samt betydningen af valget i forhold til det opnåede indeklima i bygningen.

Projektet er hovedsagligt rettet mod projekterende ingeniører, der i forbindelse med simuleringen af en bygning ønsker at energioptimere både anlæg og bygning. Desuden vil en del af projektet være rettet mod køle- og varmepumpevirksomheder, hvor standardbelastningsprofiler for bl.a. kølerum og kontorer udvikles til brug for årssimuleringer af energiforbruget.

# <span id="page-3-0"></span>**Projektresultater**

Da projektet startede eksisterede der to separate PC-værktøjer:

- 1. **BSim** som er et beregningsprogram til analyse af bygninger og installationer. BSim rummer en samling avancerede værktøjer til simulering og beregning af bl.a. termisk indeklima, dagslysforhold, fugtsimulering, naturlig ventilation og elektrisk ydelse fra bygningsintegrerede solceller. Men BSim kunne ikke foretage beregninger på de tekniske anlæg som f.eks. køleanlæg og varmepumper.
- 2. **Pack Calculation II (PackCalc)** som er et beregningsprogram til beregning af årsenergiforbruget af køleanlæg. PackCalc har indbygget modeller for kommercielt tilgængelige komponenter, samt indeholder beregninger af levetidsomkostninger og CO<sub>2</sub> regnskab. Men PackCalc indeholdt ikke mulighed for simulering af belastningssiden (bygning).

Formålet med projektet var at koble PackCalc og BSim sammen således at:

- Det blev muligt for brugere af PackCalc at få et belastningsprofil for både varme- og kølebehov udregnet i BSim for en given bygningstype og derefter teste forskellige udformninger af køleanlæg og varmepumper imod profilerne. Dette vil gøre det muligt at sammenholde forskellige anlægstyper og udtale sig om energiforbrug og energibesparelser på et bedre grundlag end det hidtil har været muligt.
- Det blev muligt for BSim-brugere på et tidligt stadie at undersøge, hvad konsekvenserne af valg af køleanlæg og/eller varmepumpe vil betyde for en given bygning – f.eks. hvilken indflydelse har det på komforten en 32°C varm sommerdag, hvis køleanlægget kun dimensioneres til at kunne levere 80% af den nødvendige køleydelse?
- Det vil være muligt at undersøge forskellige scenarier som relaterer til fleksibelt elforbrug eller smart-grid, f.eks.:
	- o Hvilken påvirkning har det på komforten (og det totale energiforbrug) hvis varmepumpen slukkes 1 time kl. 12:00?
	- o I hvilket omfang er det muligt at benytte bygninger som energilagre for eksempel ved at køle om natten?

For at kunne sammenknytte PackCalc og BSim på en hensigtsmæssig måde, blev der ved starten af projektet formuleret en række bruger-situationer som sammenknytningen skulle understøtte. Disse brugersituationer blev derefter udmøntet i 6 delprojekter som er blevet gennemført:

## **1) Udveksling af data**

Ved hjælp af BSim genereres et belastningsprofil til et køleanlæg i henhold til ønskerne til indeklimaet i bygningen i løbet af et år. Dette belastningsprofil overføres til PackCalc, hvor køleanlægget kan bestykkes, og der kan regnes en årssimulering af køleanlægget, hvorved energiøkonomien for anlægget bliver fastlagt. Der er i her ikke feedback til BSim, hvilket vil sige, at hvis kølebehovet (beregnet i BSim) ikke kan tilfredsstilles af køleanlægget vil der kun komme en advarsel – temperaturen i bygningen vil ikke ændre sig.

## **2) Integration**

Løbende dataudveksling mellem BSim og PackCalc for hvert tidsskridt. I hvert tidsskridt beregner BSim om der er behov for køling. Hvis dette er tilfældet kaldes PackCalc, som beregner om det ønskede kølebehov kan dækkes med det valgte anlæg og de aktuelle udeforhold. Såfremt kuldeydelsen ikke er tilstrækkelig resulterer dette i en højere indetemperatur. Samme procedure gælder for varmepumper , hvor indetemperaturen blot falder hvis varmebehovet ikke kan tilfredsstilles af varmepumpen.

## **3) Grundvandskøling og frikøling**

PackCalc udvides så det bliver muligt at inkludere frikøling og grundvandskøling.

#### **4) Varmepumper**

PackCalc udvides til også at kunne regne på varmepumper. Samtidig udvikles der til BSim styringsstrategier i forbindelse med varmepumper, idet det er nødvendigt at tage stilling til, hvor i bygningen varmen fra en varmepumpe skal afsættes.

#### **5) Standard belastningsprofiler**

Der udarbejdes en række standard belastnings profiler på baggrund af simuleringer foretaget i BSim. Disse profiler kan benyttes direkte i PackCalc af brugere som ikke har behov for den detaljeringsgrad, som BSim tilbyder.

#### **6) Fleksibelt elforbrug**

Første skridt tages for at gøre BSim klar til at kunne modtage eksternt definerede temperatursætpunkter. Dette vil betyde, at man kan opstille scenarier, hvor temperaturen i en bygning kan hæves og sænkes alt efter hvordan en ekstern aktør – f.eks. et elselskab – ønsker det. Samtidig kan det så undersøges, hvilken indflydelse temperaturændringerne har på energiforbruget (på grund af koblingen til PackCalc) og indeklimaet (beregnes i BSim direkte).

Efterfølgende beskrives de 6 delprojekter i detaljer.

## <span id="page-5-0"></span>**Udveksling af data**

Delprojekt 1 understøtter softwaremæssigt følgende proces:

- 1) Brugeren laver en årssimulering af en bygning med en eller flere termiske zoner i BSim
- 2) Resultatet af simuleringen eksporteres til en tekstfil. Filen indeholder de enkelte zoners kuldebehov og/eller varmebehov på timebasis for et helt år.
- 3) Filen kan derefter umiddelbart hentes ind i PackCalc som et belastningsprofil.

BSim understøttede ved starten af projektet allerede eksport af simuleringsresultater til en tekstfil, så hovedopgaven var at modificere PackCalc så import af tekstfiler fra BSim blev understøttet. Dog er der udarbejdet en kort beskrivelse af, hvordan man får alt det nødvendige med i tekstfilen, som eksporteres fra BSim.

Modificeringen af PackCalc inkluderer følgende:

- Mulighed for import af tekstfil fra BSim
- Under import udvælger brugeren hvilke kolonner fra tekstfilen (hvilke termiske zoner), der indeholder de relevante kuldeydelser/varmebehov. Hvis flere kolonner udvælges bliver de efterfølgende summeret.

Udveksling af data er første skridt i sammenkoblingen mellem PackCalc og BSim; men samtidig også et vigtigt trin, da integrationen af BSim og PackCalc (delprojekt 2) ikke giver BSim brugeren mulighed for at foretage alle de valg, som kan foretages direkte fra PackCalc (se beskrivelse af delprojekt 2: Integration).

Processen er illustreret nedenfor:

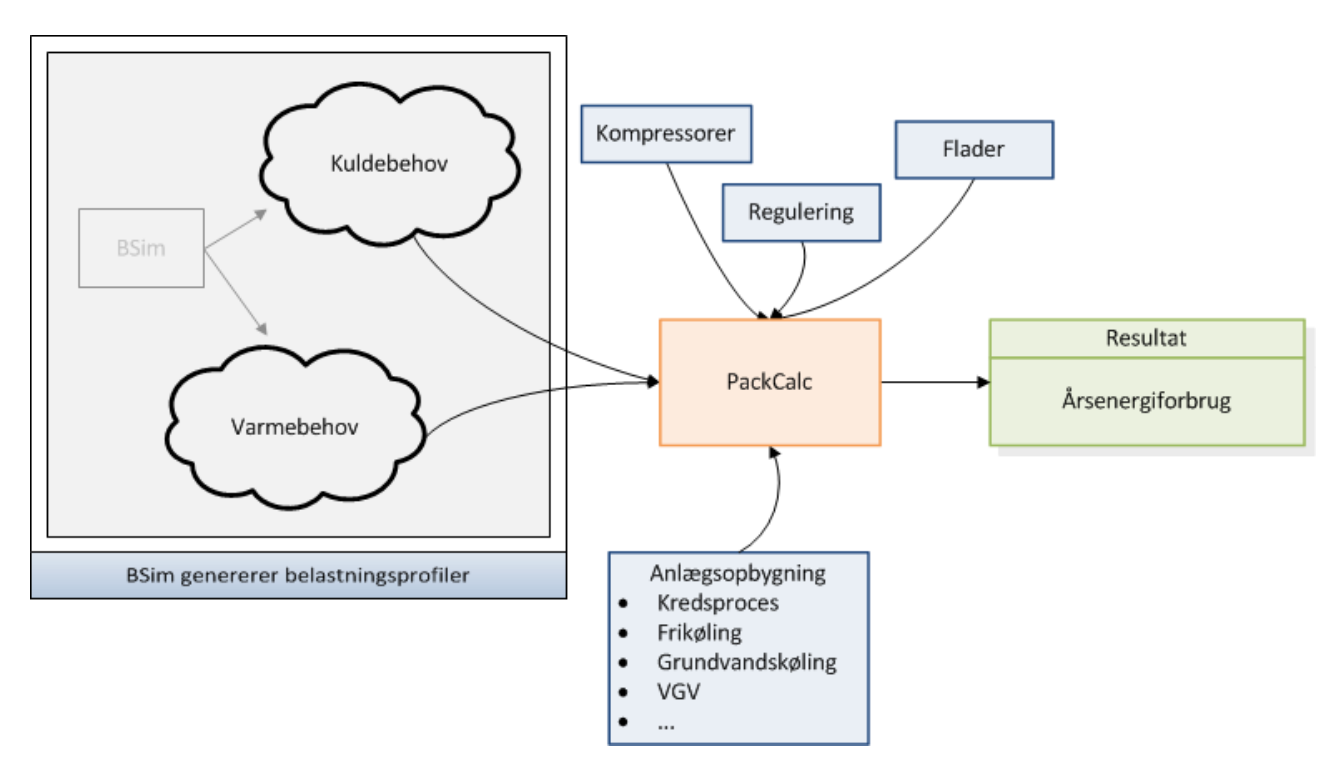

## <span id="page-6-0"></span>**Integration**

Gennem integrationen af BSim og PackCalc er det muligt at lave en langt mere præcis beregning af den faktiske køleydelse og effektoptaget til køleprocessen. Når brugeren har defineret bygningens termiske zoner og de tilhørende anlægssystemer, angives på systemniveau, om et varme- eller køleforbrug skal trækkes fra en 'central' varmepumpe eller et 'centralt' køleanlæg[. Figur 1](#page-6-1) **Error! Reference source not found.**viser BSim-dialogen for ventilationsanlægget, hvor der for varmefladen kan markeres, at 'Central Heat Pump Active', hvilket betyder, at varmefladen er forbundet til et kredsløb, der forsynes fra varmepumpen. Den aktuelle varmepumpe kan vælges fra PackCalc, som tidsskridt for tidskridt beregner, om der er tilstrækkelig ydelse til rådighed. I modsat fald vil varmefladen kun kunne præstere en forholdsvis andel af behovet, bestemt som den aktuelle varmeflades behov i forhold til det samlede behov i de anlæg, der er koblet til den centrale varmepumpe. Tilsvarende gælder for den centrale køleflade.

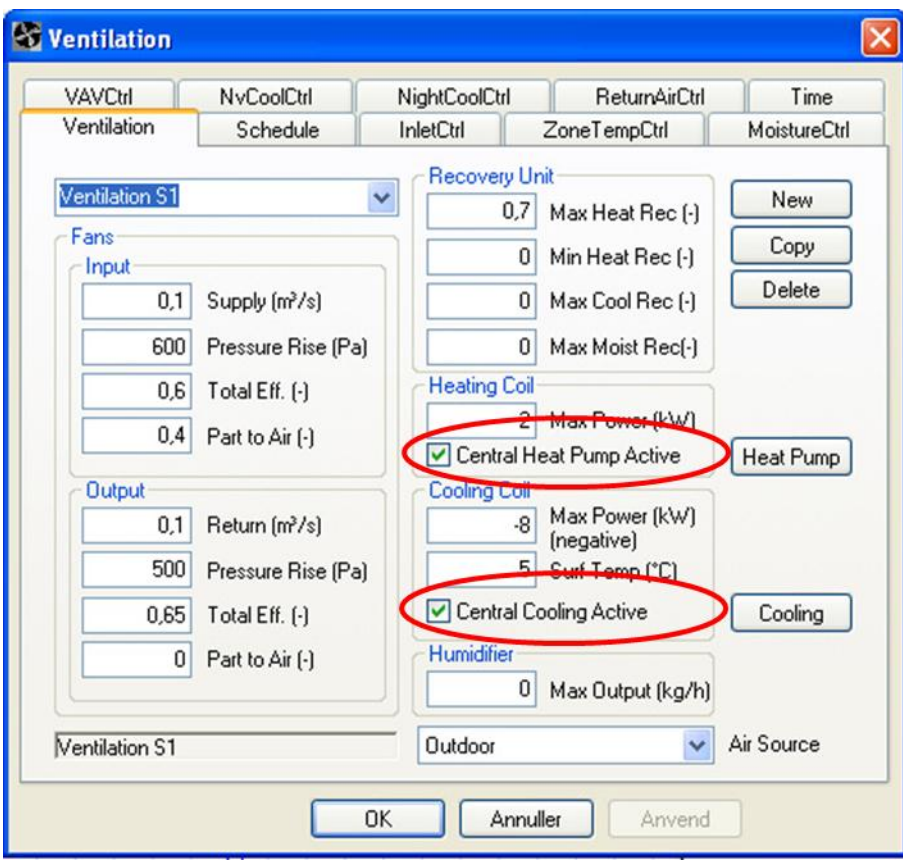

<span id="page-6-1"></span>**Figur 1. BSim-dialog for ventilationsanlæg. For varmeflade og køleflade kan det angives, at varmeydelsen, henholdsvis køleydelsen trækkes fra en varmepumpe, henholdsvis et centralt køleanlæg.**

#### <span id="page-7-0"></span>**Valg af varmepumpe og køleanlæg**

Ved at klikke på felterne 'Heat Pump' eller 'Cooling' åbnes en dialog i PackCalc, som giver mulighed for at vælge varmepumpe, henholdsvis kølesystem og definere egenskaberne for disse anlæg, se [Figur 2](#page-7-1) og [Figur](#page-7-2)  [3:](#page-7-2)

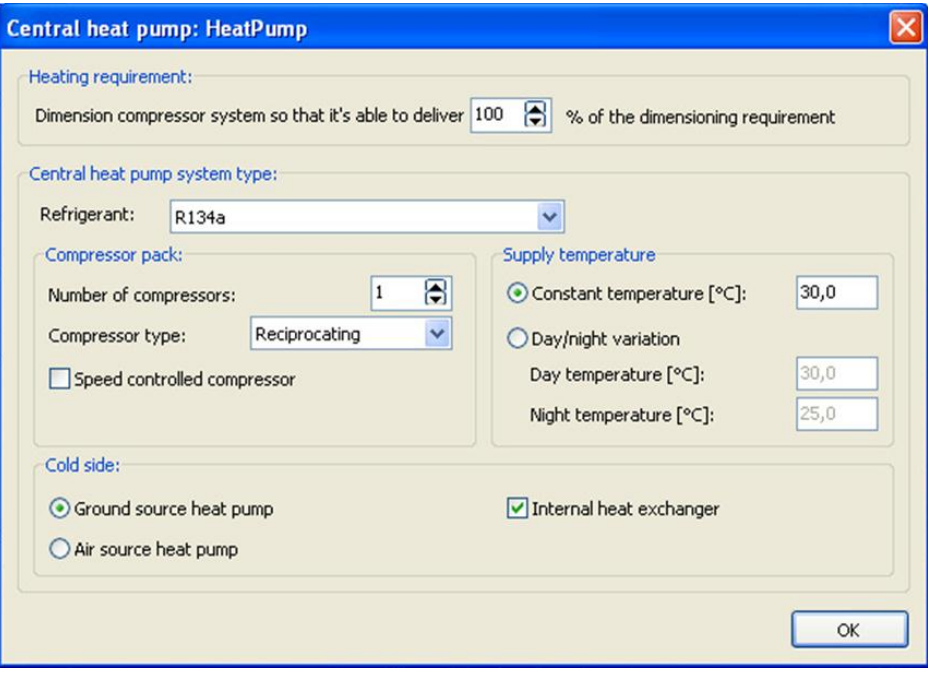

<span id="page-7-1"></span>**Figur 2. PackCalc dialog, som åbnes fra BSim. Via dialogen defineres en central varmepumpe.**

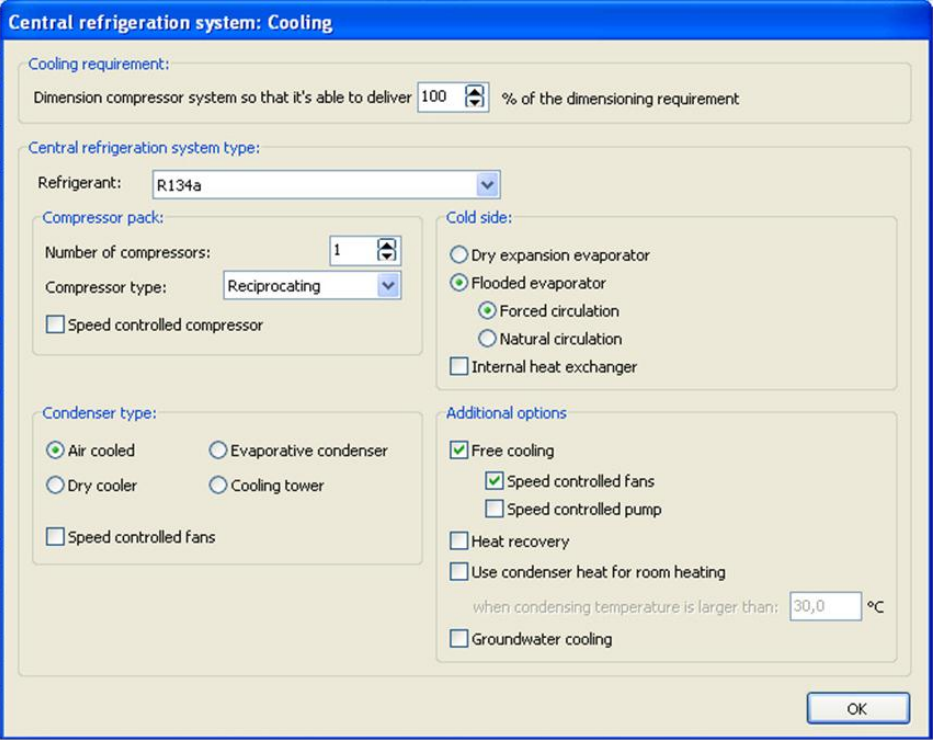

<span id="page-7-2"></span>**Figur 3. PackCalc dialog, som åbnes fra BSim. Via dialogen defineres et centralt køleanlæg.**

#### <span id="page-8-0"></span>**Beregning af opvarmnings- og køleprofiler**

Efter simuleringen kan der genereres et komplet opvarmnings- eller køleprofil ved at udvælge de relevante parametre for de systemer, som er tilknyttet den centrale varmepumpe, henholdsvis det centrale køleanlæg. [Figur 4](#page-8-1) illustrerer opstillingen af en parameterliste for generering af varme- og køleprofiler.

Varme- og køleprofiler bliver ikke genereret automatisk, men må etableres via parameterlisten og eksport af timeværdierne til en tabel, som fx kan behandles i Excel (File -> Export -> Table) som vist i [Figur 5.](#page-8-2) Ved behandlingen i Excel kan der skabes en tabel med varme- og køleprofiler for hele simuleringsperioden, som illustreret i [Tabel 1.](#page-9-0) I varmebalancen angives de summerede varme- og køleforbrug samt effektforbrugene for varmepumpe, henholdsvis køleanlæg angivet i de nederste fire linjer, som vist i [Tabel 2. Eksempel på](#page-10-0)  [varmebalance-oversigt fra BSim. Nederst angives effektoptagelserne samt ydelserne fra central](#page-10-0)  [varmepumpe og centralt køleanlæg.](#page-10-0)

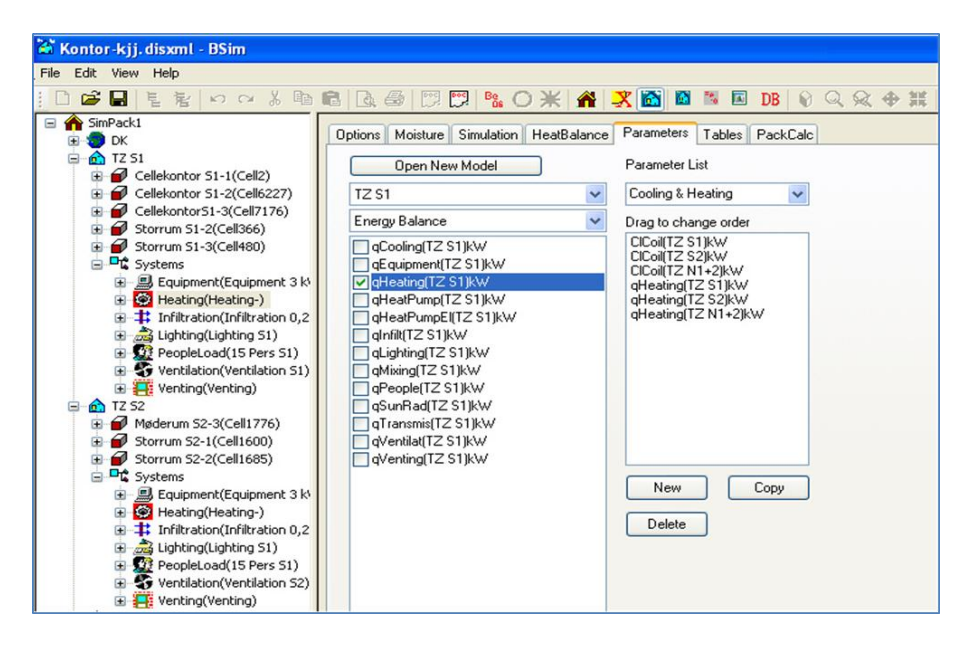

<span id="page-8-1"></span>**Figur 4. BSim-dialog for udvælgelse af parametre til en parameterliste. Eksemplet illustrerer valg af parametre for køle- og varmeforbrug i et centralt køleanlæg, henholdsvis en central varmepumpe.**

| Kontor-kjj.disxml - BSim                                                                                              |                                      |          |                                                                                                    |                                                                                                    |          |          |          |                   |          |          |          |          |
|----------------------------------------------------------------------------------------------------|--------------------------------------|----------|----------------------------------------------------------------------------------------------------|----------------------------------------------------------------------------------------------------|----------|----------|----------|-------------------|----------|----------|----------|----------|
| Edit View Help<br>File:                                                                                               |                                      |          |                                                                                                    |                                                                                                    |          |          |          |                   |          |          |          |          |
| <b>n</b> New<br>Copen<br>Save<br>Save As                                                                              | $Ctrl+N$<br>$Ctrl + O$<br>$Ctrl + S$ |          | <b>电电图画用图 % 0米 4 天面图 5 8 8 8 4 公众中联 + + ↑</b><br>Options Moisture Simulation HeatBalance Parameters<br>Total | $\vee$ (None) $\vee$ $\leftarrow$ $\leftarrow$ HoursA $\vee$ $\leftarrow$ $\leftarrow$ 01-01-2 $\vee$ |          |          | Tables   | PackCalc<br>Apply |          |          |          | <b>?</b> |
| Save Log As                                                                                                    |                                      |          | 2010                                                                                                    | 8760(100)                                                                                             | 8672(99) | 8584(98) | 8497(97) | 8409(96)          | 8322(95) | 8234(94) | 8146(93) | 8059(9   |
| Export                                                                                                    |                                      | tsbi3    |                                                                                                    | $-0.778$                                                                                              | $-0.104$ | $-0.047$ | $-0.026$ | $-0.013$          | $-0.008$ | $-0.000$ | $-0.000$ | $-0.00$  |
|                                                                                                    |                                      |          |                                                                                                    | $-0,778$                                                                                              | $-0,113$ | $-0.053$ | $-0,030$ | $-0.016$          | $-0.008$ | $-0.000$ | $-0.000$ | $-0.00$  |
| Weather Data                                                                                                    |                                      | Geometry |                                                                                                    | $-0,778$                                                                                              | $-0.097$ | $-0.040$ | $-0.018$ | $-0.008$          | $-0.000$ | $-0.000$ | $-0,000$ | $-0.00$  |
|                                                                                                    |                                      | CFD      |                                                                                                    | 0,000                                                                                                 | 0,000    | 0,026    | 0,026    | 0,026             | 0,026    | 0,026    | 0,026    | 0,0.     |
| <b>B</b> Print                                                                                                    | $Ctrl + P$                           |          |                                                                                                    | 0.000                                                                                                 | 0.000    | 0.029    | 0,029    | 0,029             | 0.029    | 0.029    | 0,029    | 0,0.2    |
| <b>B</b> Print Preview                                                                                                |                                      | Table    | $Alt + x$                                                                                                    | 0.000                                                                                                 | 0.001    | 0.071    | 0.071    | 0,071             | 0.071    | 0.071    | 0.071    | 0,0      |
| Print Setup<br>Printer Font<br>1 Kontor-kjj.disxml<br>2 Kontor-kij.disxml<br>3 Enfamilie-rad1.disxml<br>4 Kontor1.dbk |                                      |          | $\left  \cdot \right $                                                                                       |                                                                                                    |          |          |          |                   |          |          |          |          |
| Exit                                                                                                    |                                      |          |                                                                                                    |                                                                                                    |          |          |          |                   |          |          |          |          |

<span id="page-8-2"></span>**Figur 5. BSim-dialog for eksport af timeværdier for hele beregningsperioden til en tabel i form af en tekstfil, som kan behandles i fx Excel.**

#### <span id="page-9-0"></span>**Tabel 1**

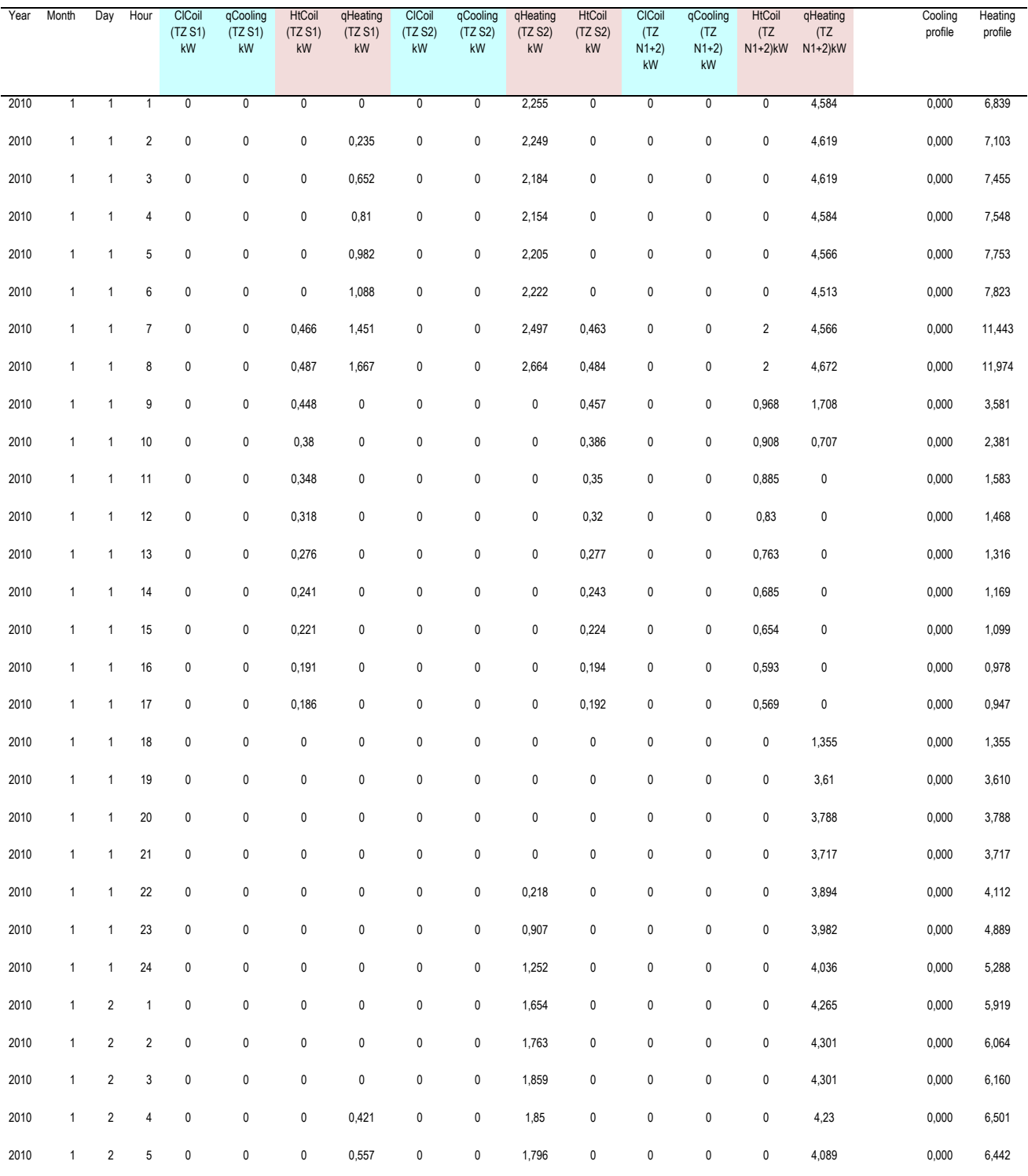

 $\overline{\phantom{a}}$ 

#### <span id="page-10-0"></span>**Tabel 2. Eksempel på varmebalance-oversigt fra BSim. Nederst angives effektoptagelserne samt ydelserne fra central varmepumpe og centralt køleanlæg.**

Year 2012, tstep=4, RadModel=Perez, Options: optimized xsun

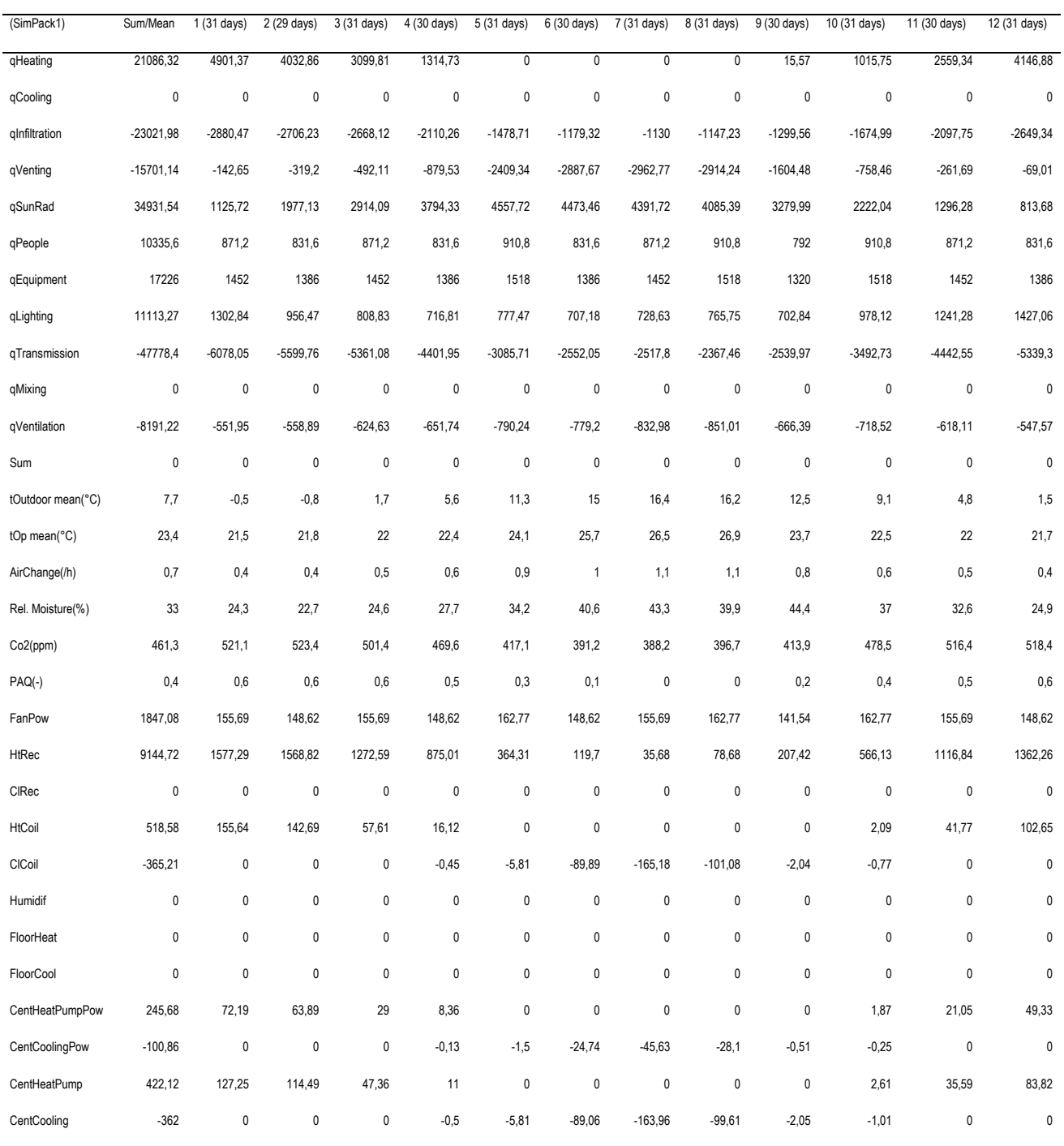

## <span id="page-11-0"></span>**Grundvandskøling og frikøling**

I delprojekt 3 ønskedes at få BSim og PackCalc til at fungere sammen således at brugeren skulle kunne følgende:

- 1. Sammenligne grundvandskøling (*i PackCalc*) med nuværende kølekoncepter.
- 2. Få elforbruget fra tørkølere/køletårn etc. beregnet via PackCalc, således den reelle elbesparelse kan kvantificeres
- 3. Vælge at benytte grundvandskøling/frikøling i BSim og således se fordeling mellem grundvandskøling, frikøling og kompressorproduceret køling.

## **Ad1)**

Det ønskes at kunne sammenligne konventionelle kølekompressorkoncepter med grundvandskøling. Dette er interessant, idet grundvandskøling har en meget høj energieffektivitet.

For at have en fornemmelse af hvilke input der er nødvendige til at beregne grundvandskølepotentiale, illustreres grundvandskøling konceptuelt i nedenstående figur.

På figurens øverste illustration ses grundvandskøling i sommersituationen hvor koldt grundvand fra indvindingsboringen pumpes op til en varmeveksler og tilbage i jorden efter at have optaget varme.

På figurens nederste illustration ses grundvandskøling i vinter situationen hvor det opvarmede grundvands skal afkøles for at lave en termisk balancering. Her er illustreret en luftkøler, der afkøler grundvandet inden det pumpes tilbage i jorden.

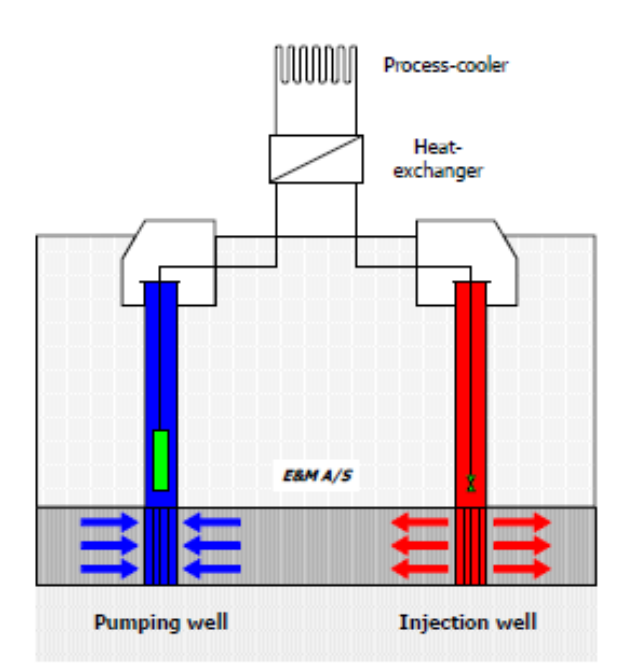

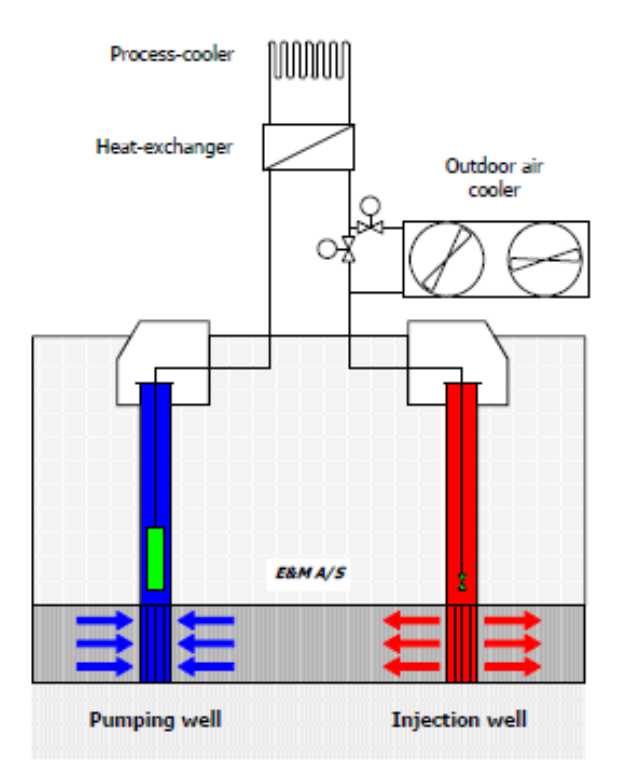

Figur 6 - Skitse af grundvandskøling sommer + vinter situation.

Kilde: http://www.wwwemas.dk/filer/artikkel\_4\_reduction\_co2\_groundwater\_cooling\_cold\_storage.pdf

Ved grundvandskøleanlæg er der visse forhold, der bør tages højde for når grundvandskøling sammenlignes med konventionel kompressorkøling.

Efter implementering i PackCalc ser grundvandskøling nu således ud:

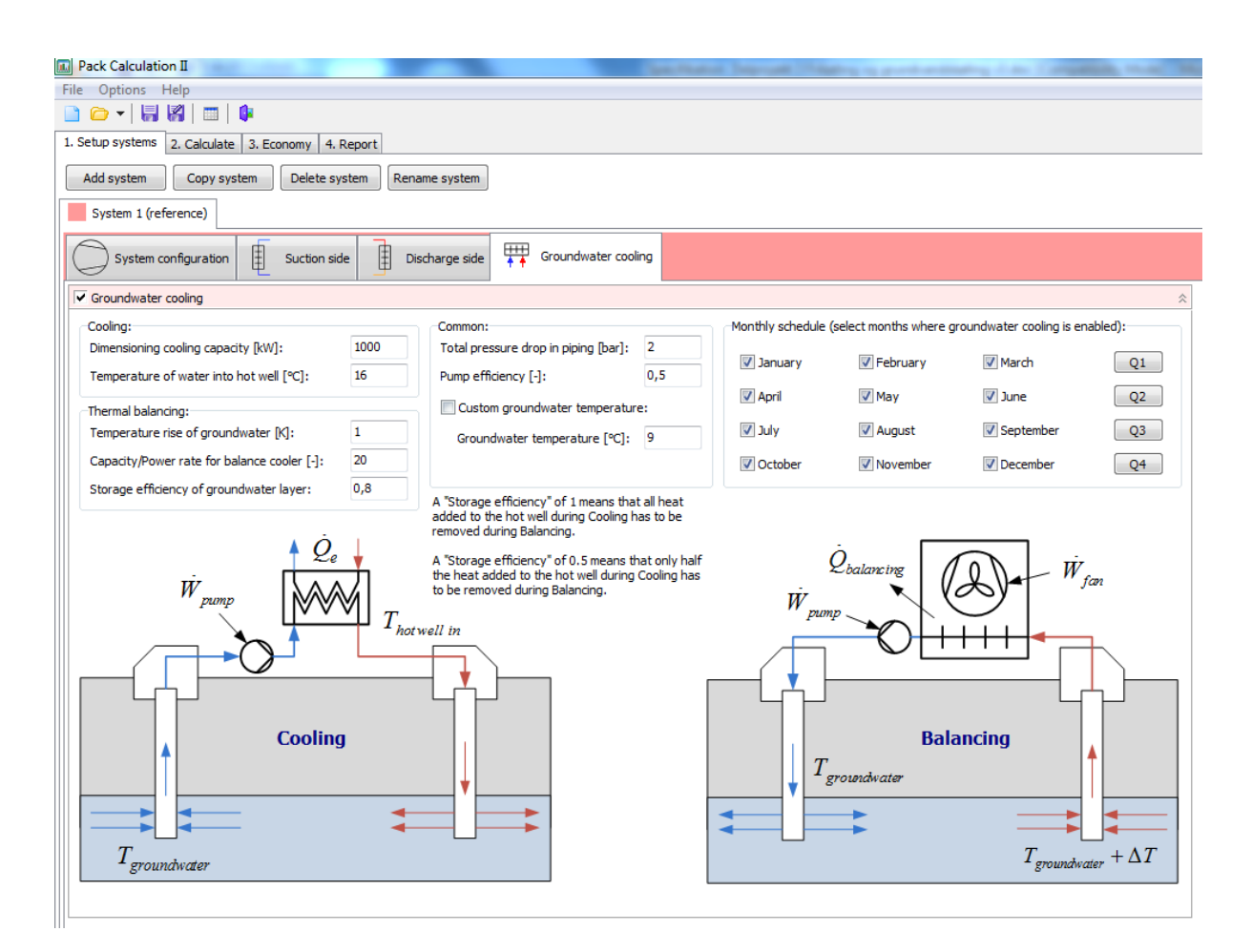

Det er nu muligt at beregne grundvandskøling, enten som stand-alone eller som kombination med konventionel kompressorkøling.

Programmet regner termisk balancering, energiforbrug til både køleproduktion og efterfølgende termisk balancering om vinteren, således at systemets samlede energiforbrug medregnes. Til energiforbruget medregnes hhv. energi til pumper og til tørkølere benyttet ved termisk balancering.

Det er ligeledes muligt at sætte en lagereffektivitet, som er et udtryk for hvor meget varme der forlader grundvandslageret i løbet af sæsonen.

For at optimere driften af grundvandskølingen, kan endelig bestemmes hvornår grundvandskølingen må køre. Dette er relevant, da der ofte er begrænset adgang til grundvandet.

Når beregningen er gennemført kan illustreres hvornår grundvandskølingen kører og det resulterende energiforbrug:

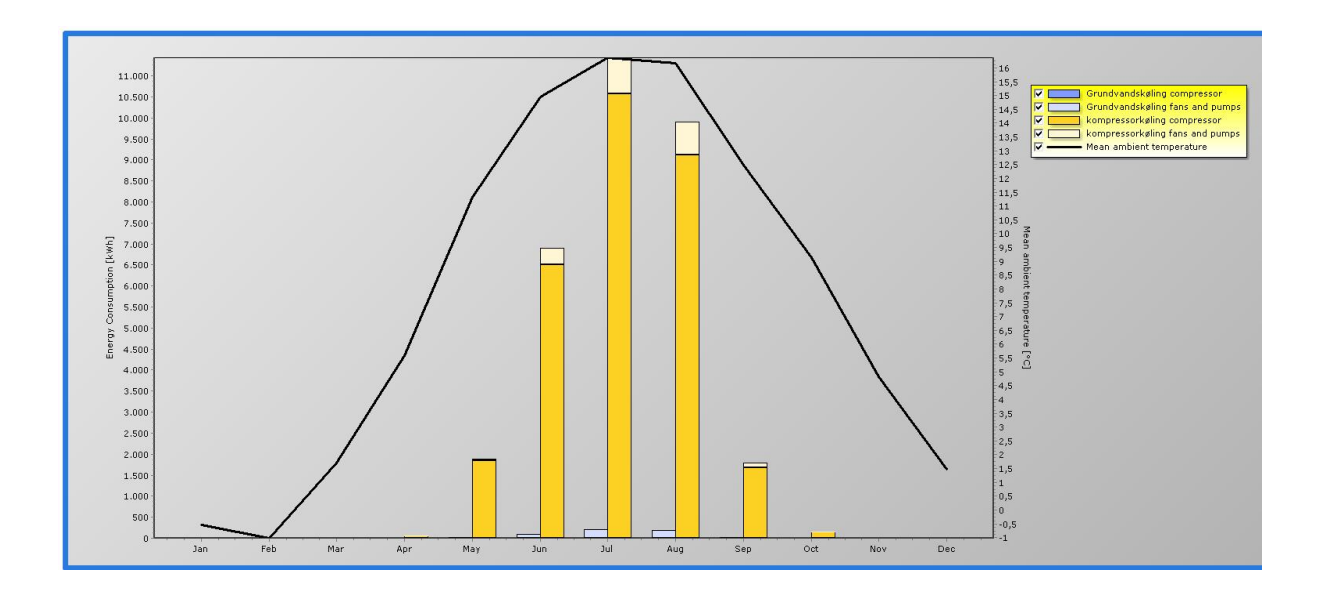

## **Ad2)**

PackCalc er opdateret således at energiforbruget til frikøling ikke længere er nul, men nu er beregnet med energiforbrug til hhv. pumper og blæsere. Dette gøres efter samme princip som beskrevet i ad 1.

Herved giver PackCalc et mere retvisende billede af fordelene ved dette kølekoncept.

Ved beregning af elforbruget til frikøling bør medregnes nedenstående benyttes som inddata til beregningen:

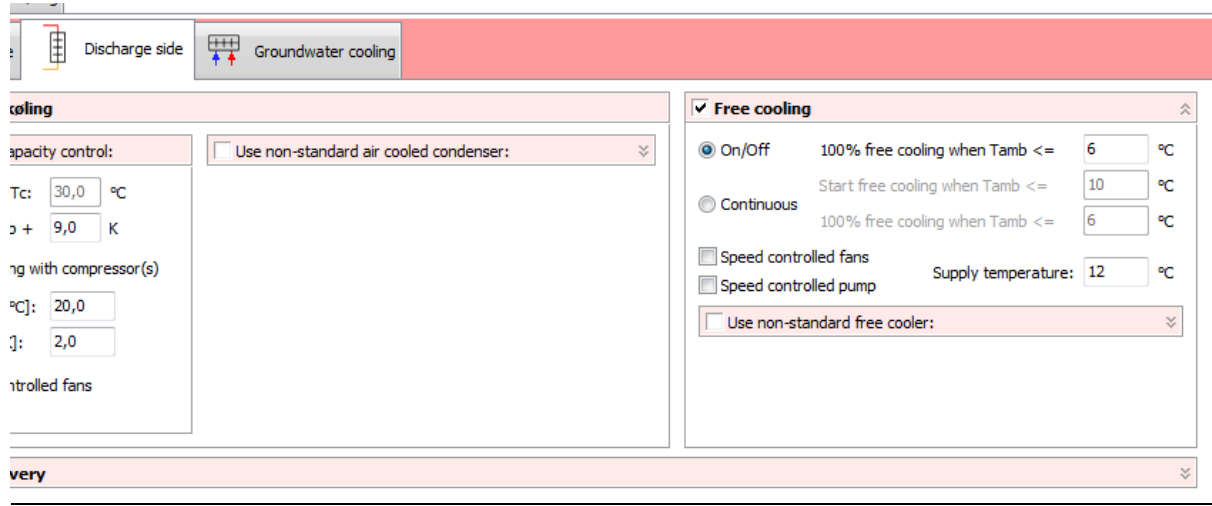

Energiforbruget beregnes på baggrund af:

- Elforbrug blæsere til tørkølere
- Elforbrug pumper til tørkølere

Dertil regnes med mulighed for frekvensstyring af både blæsere og pumper således at driften kan optimeres.

## **Ad3)**

Som en sidste detalje, er det ved valget af kølekoncept i BSim, muligt at lade brugeren vælge imellem kompressorkøling og grundvandskøling. Frikøling kan vælges som tilvalg.

Når brugeren vælger grundvandskøling og/eller frikøling i BSim, foretages beregningerne ud fra standardiserede anlæg. Såfremt at de nødvendige koldtvandstemperaturer (*antages indtastet af BSim brugeren*) ikke kan leveres ved grundvandskøling, må BSim meddele brugeren at der med nuværende temperatursæt ikke er mulighed for grundvandskøling.

Der ikke skal laves oplysende beregninger men i stedet laves en tekstboks der fortæller om muligheder for at udnytte naturlig køling.

## <span id="page-16-0"></span>**Varmepumper**

I projektet er der udviklet en model af en varmepumpe i PackCalc, således man udover at kunne beregne en bygnings energiforbrug til køling, også kan udregne bygningens energiforbrug til opvarmning.

Den implementerede varmepumpemodel, er kun beregnet til rumopvarmning – der er under udviklingen ikke taget hensyn til specielle forhold der kunne gøre sig gældende, hvis varmepumpen også skulle dække et eventuelt forbrug af varmt brugsvand.

Varmepumpen er i PackCalc grundlæggende implementeret som en simpel et-trins kredsproces. Derudover kommer modeller af henholdsvis kondensator og fordamper, som i begge tilfælde er modelleret med simple UA – værdi modeller, altså:

#### $Q = UA \cdot \Delta T$

For fordamperen kan brugeren vælge om varmekilden er jord eller luft. Dette betyder i praksis blot, at enten benyttes jordtemperatur eller lufttemperatur i ovenstående udtryk for fordamperydelsen.

Brugerens valgmuligheder for fordamper og kondensator siden er vist i [Figur 7](#page-16-1) og [Figur 8:](#page-16-2)

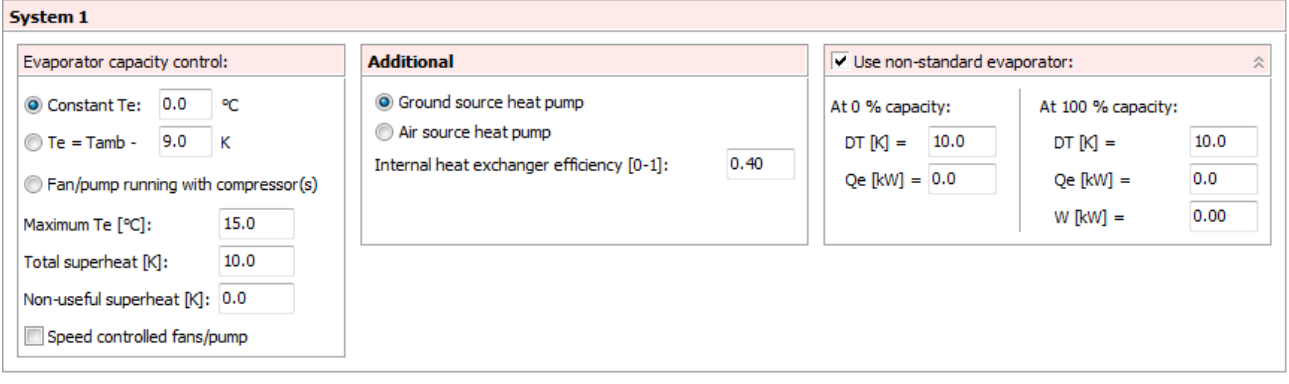

#### **Figur 7. Valgmuligheder for fordampersiden.**

<span id="page-16-1"></span>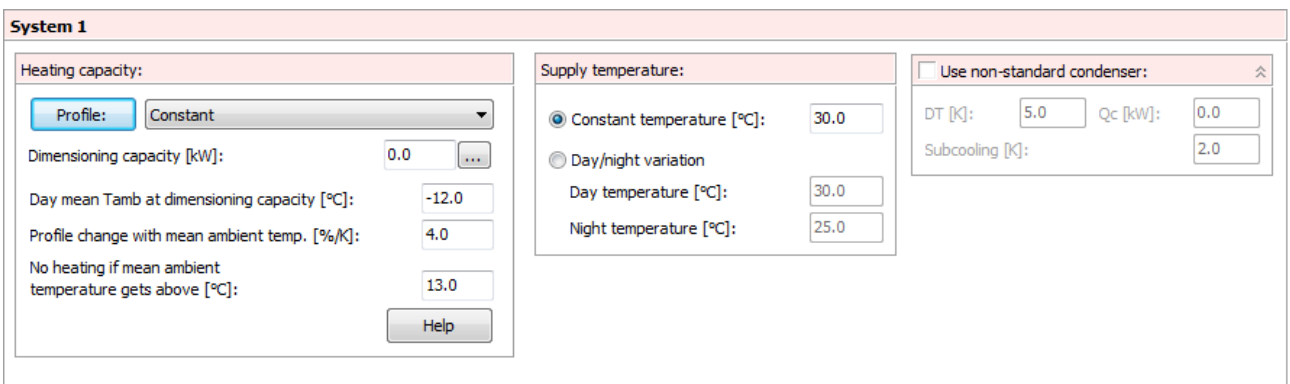

<span id="page-16-2"></span>**Figur 8. Valgmuligheder for kondensatorsiden.**

## <span id="page-17-0"></span>**Standard belastningsprofiler**

Der er opbygget en række standard belastningsprofiler, som kan benyttes i PackCalc direkte. Belastningsprofilerne er lavet ved at simulere forskellige systemer i BSim, og belastningsprofilerne er lavet ved at normere resultatet af disse simuleringer. De forskellige bygningstyper, der er simuleret, er beskrevet nedenfor.

## <span id="page-17-1"></span>**Standard opvarmningsprofil enfamiliehus**

Der er opbygget en BSim-model af et familiehus på 122 m², som vist i [Figur 9.](#page-17-2) Huset er isoleret til en standard omtrent svarende til kravene i BR08. Der er defineret fire termiske zoner ud over tagrummet, som i dette tilfælde også er defineret som en termisk zone. Modellen rummer realistiske modeller for alle de normale BSim-'systemer', inklusive udluftning og solafskærmning. Eksempler på døgnprofiler for personer og udstyr er vist i [Figur 10](#page-18-0) o[g Figur 11,](#page-19-0) mens [Tabel 3](#page-18-1) viser et uddrag af års-varmebalancen for huset.

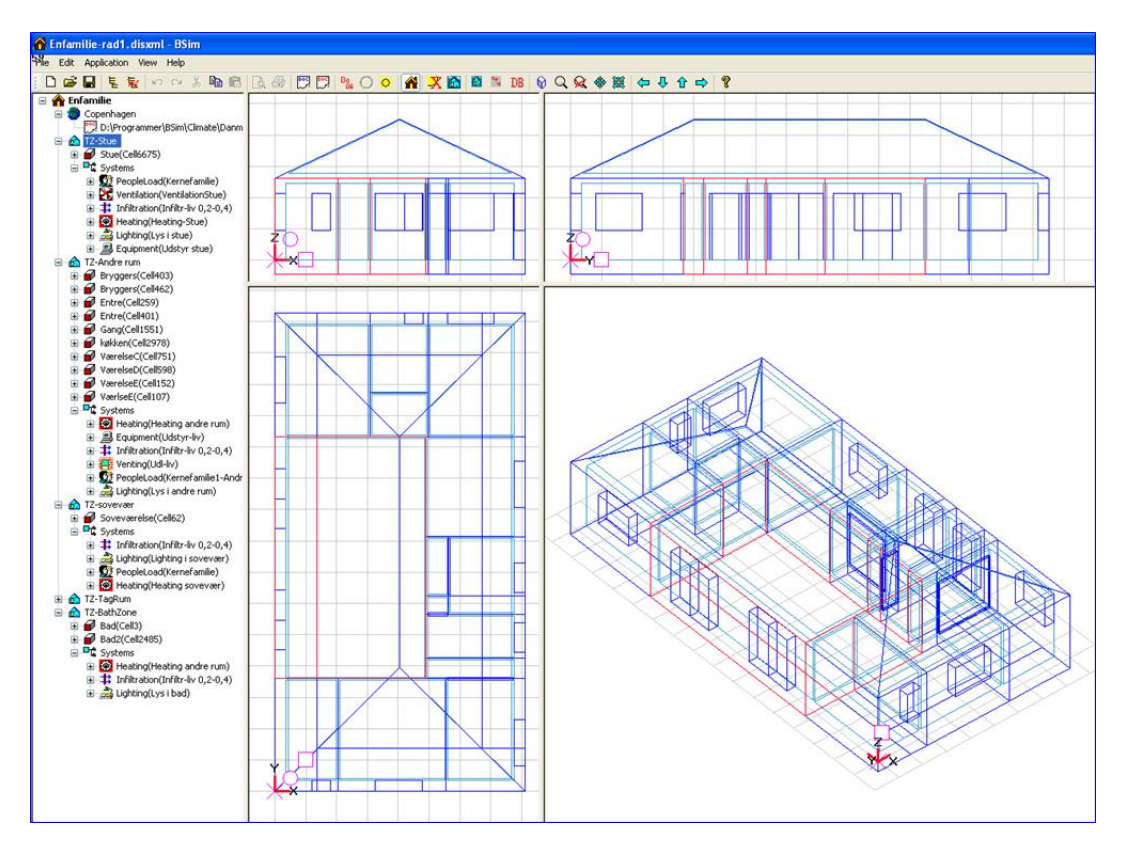

<span id="page-17-2"></span>**Figur 9. Skærmbillede af BSim-modellen for enfamiliehuset.**

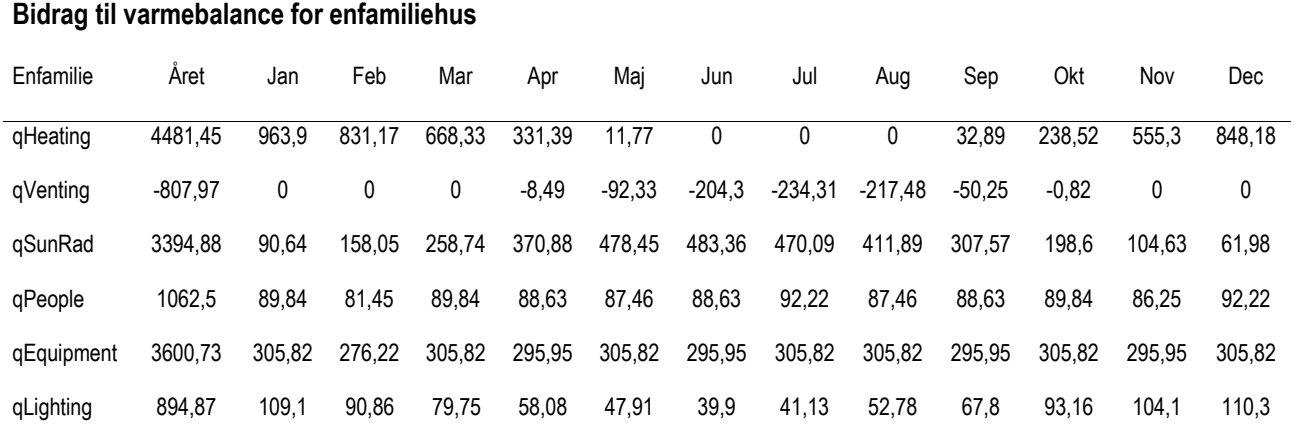

<span id="page-18-1"></span>**Tabel 3. Uddrag af varmebalancen for BSim-modellen af enfamiliehuset.**

#### *Døgnvariationer i systemerne*

For hver termisk zone er der defineret reguleringsstrategier eller belastningsvariationer for hverdage og for weekends, som afspejler 'normal' brugeradfærd i en bolig. [Figur 10](#page-18-0) illustrerer fx personprofilet i stuen på hverdage, men[s Figur 11](#page-19-0) viser udstyrsprofilet for den termiske zone 'andre rum', som bl.a. omfatter køkken.

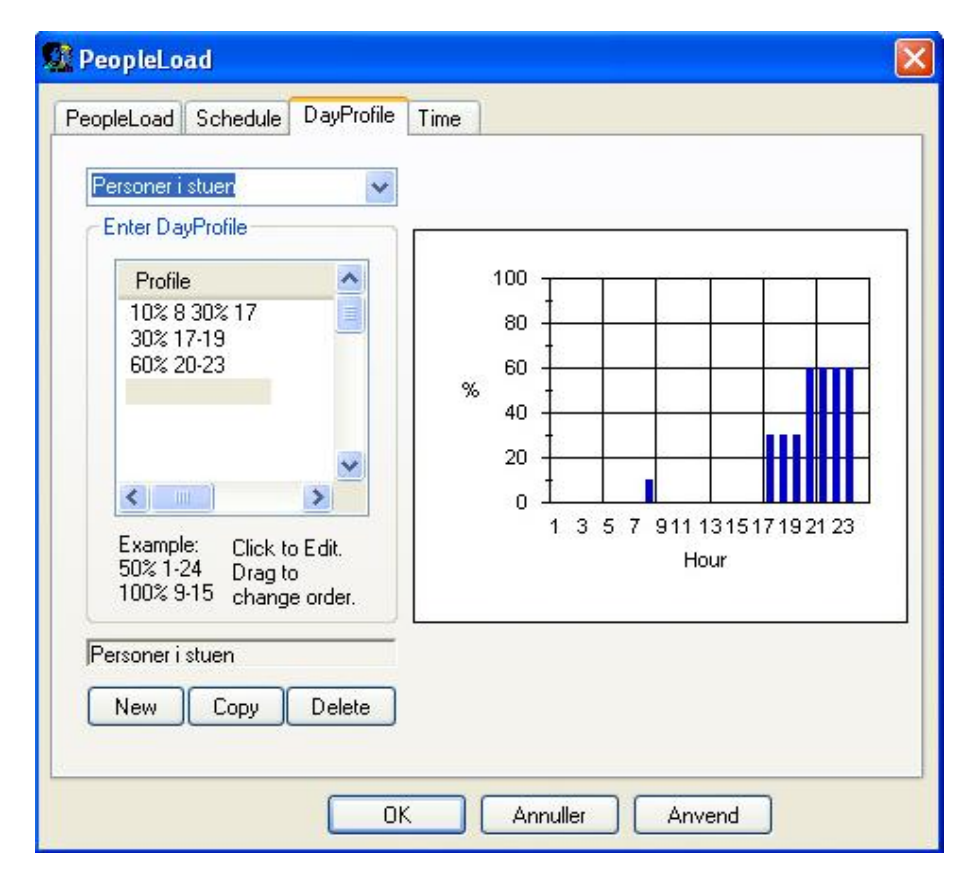

<span id="page-18-0"></span>**Figur 10. Døgnprofil for personbelastning i den termiske zone stue.**

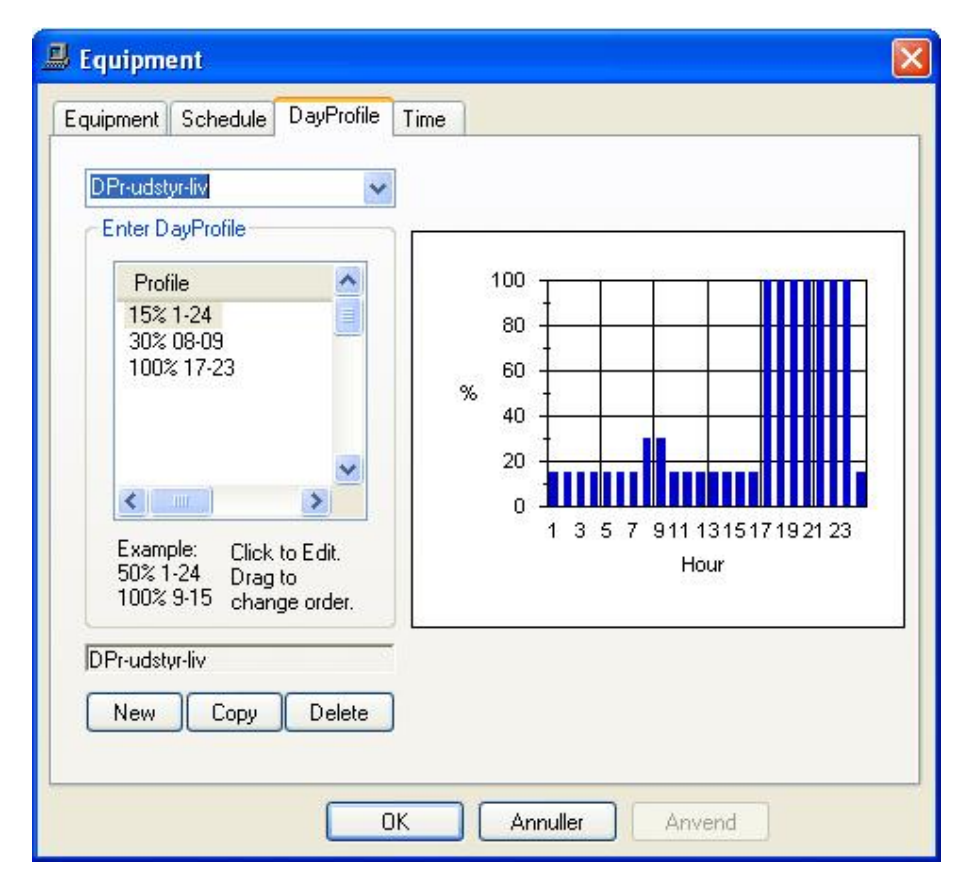

**Figur 11. Døgnbelastning for udstyr i den termiske zone 'andre rum', som inkluderer køkkenet.**

#### <span id="page-19-0"></span>*Opvarmningsprofil*

Opvarmningsprofilet for enfamiliehuset beregnes ved at lægge alle varmeforbrug for de termiske zoner sammen time for time. Som beskrevet tidligere, må profilet genereres manuelt via eksport af de relevante varme- og køleforbrug til en tabel, som kan viderebehandles i fx Excel. Opvarmningsprofilet for eksempelhuset er vist for januar måned i [Figur 12.](#page-19-1)

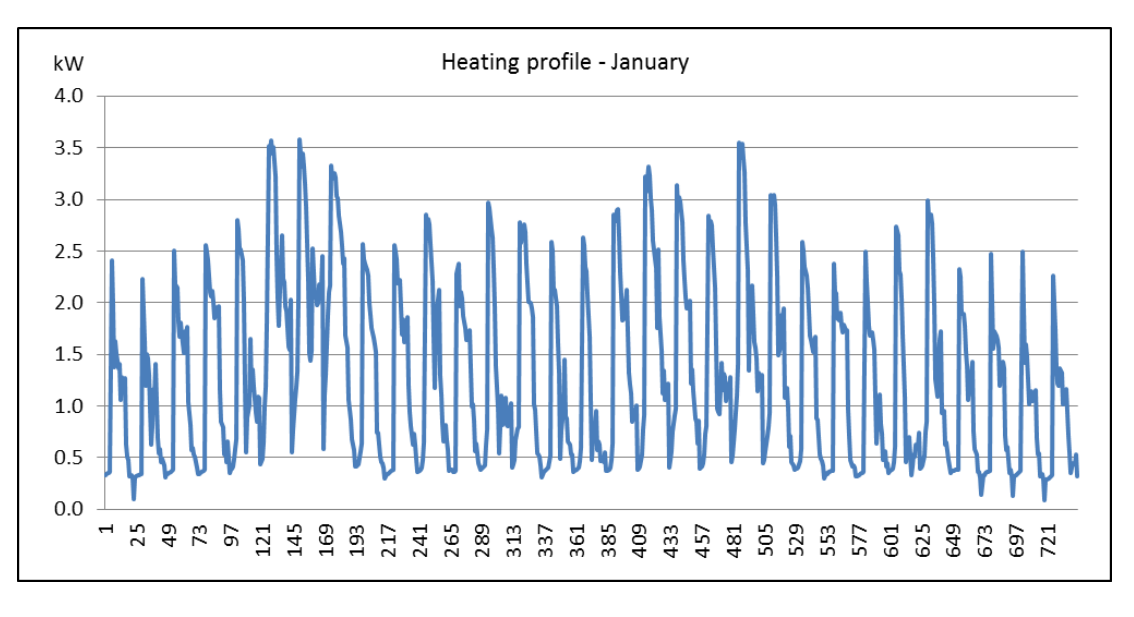

<span id="page-19-1"></span>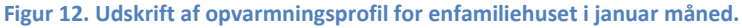

## <span id="page-20-0"></span>**Opvarmnings- og køleprofiler for kontorhus**

Der er opbygget en simpel BSim-model af et kontorhus i to etager på i alt 875 m², s[e Figur 13.](#page-20-1) Modellen har syd- og nordvendte kontorer, og er inddelt i to termiske zoner mod syd (stueplan, henholdsvis 1. sal) og én zone mode nord som inkluderer begge etager samt korridorarealer. Modellen er forenklet ved at der ikke indgår nogen form for specialrum, teknikrum eller kantine, hvilket der må tages højde for ved en eventuel skalering af profilerne til virkelige bygninger. Der er defineret realistiske systemer for kontormodellen, der resulterer i varmebalance vist i [Tabel 4.](#page-21-0)

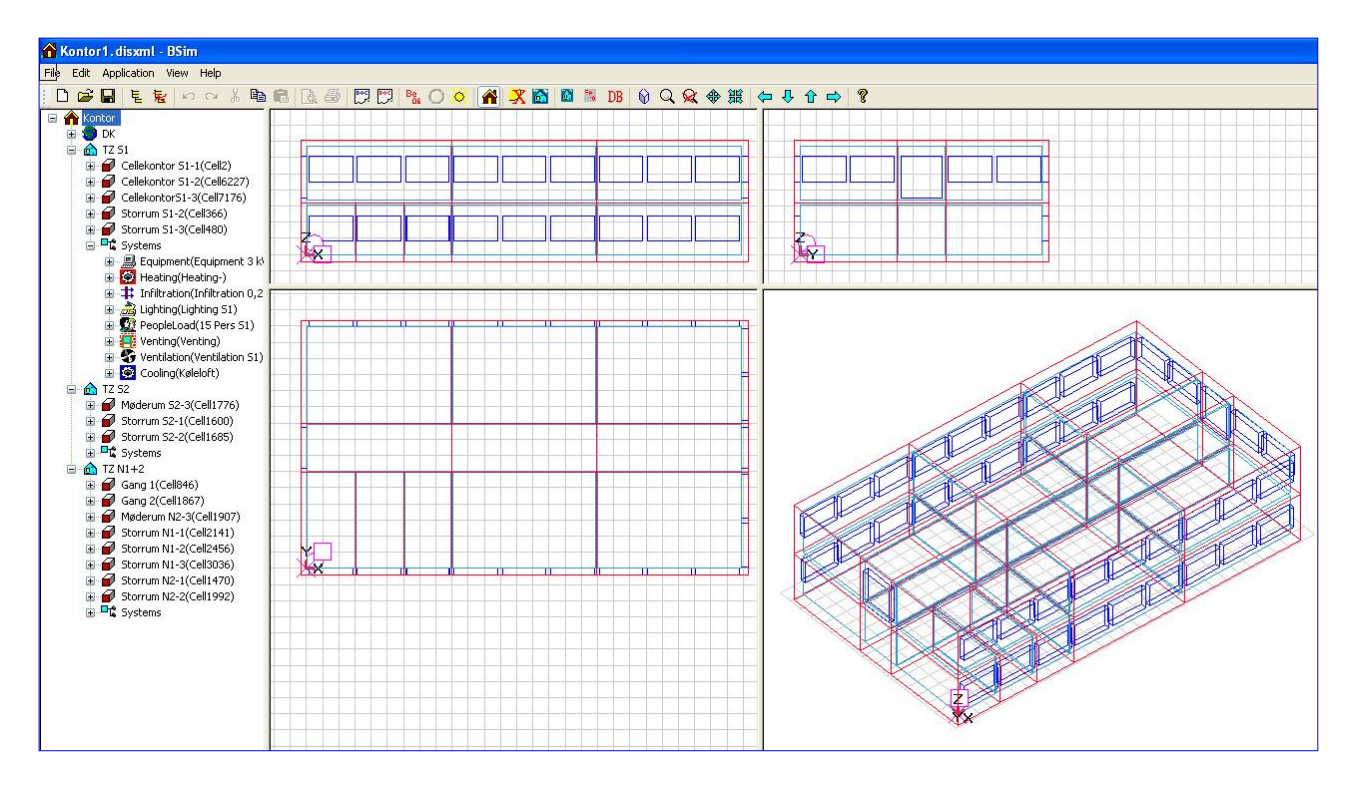

<span id="page-20-1"></span>**Figur 13. Skærmprint af BSim-modellen for kontorhuset.**

<span id="page-21-0"></span>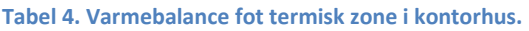

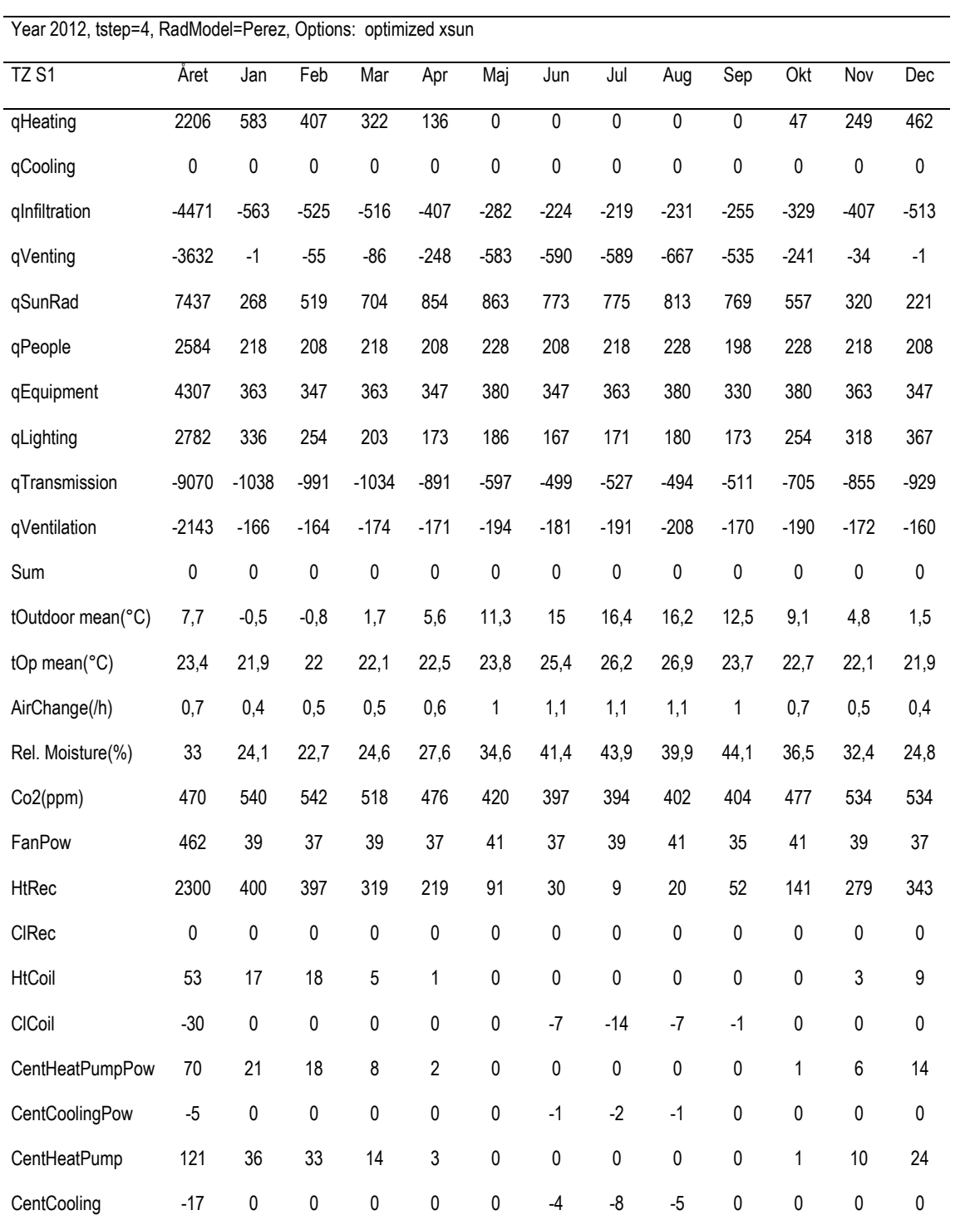

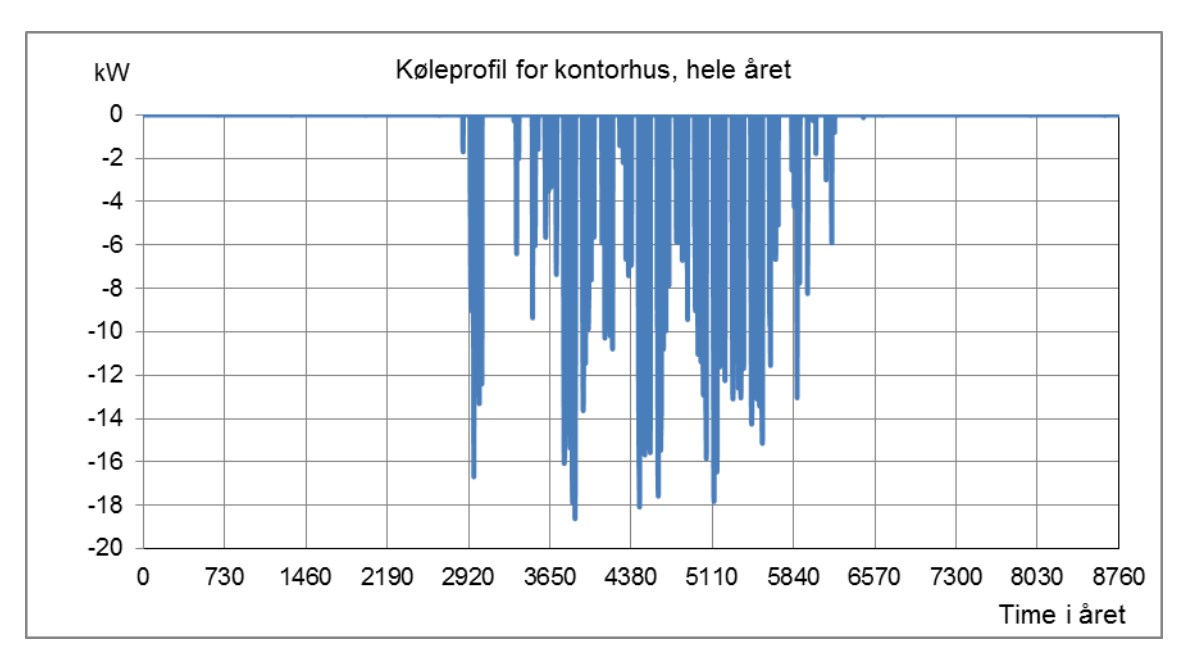

**Figur 14. Køleprofil for kontorhus på 875 m2.**

## <span id="page-22-0"></span>**Køleprofil for kølehus**

Der er opbygget en meget simpel BSsim-model af et kølehus på 1040 m². Klimaskærmen er isoleret svarende til U-værdier omkring 0,1 W/m²K. Kølehuset har kun én termisk zone, men der er indsat skillevægge med stor termisk masse for at illudere en stor konstant masse af frysevarer. Systemerne er opbygget med reguleringer, som svarer til, at der modtages/udleveres frysevarer fra frysehuset to gange om dagen. Temperaturen i kølehuset søges holdt på 2,0 °C året rundt, Modellen af frysehuset er vist i [Figur](#page-22-1)  [15](#page-22-1) mens uddrag af varmebalancen er vist [i Tabel 5.](#page-23-0)

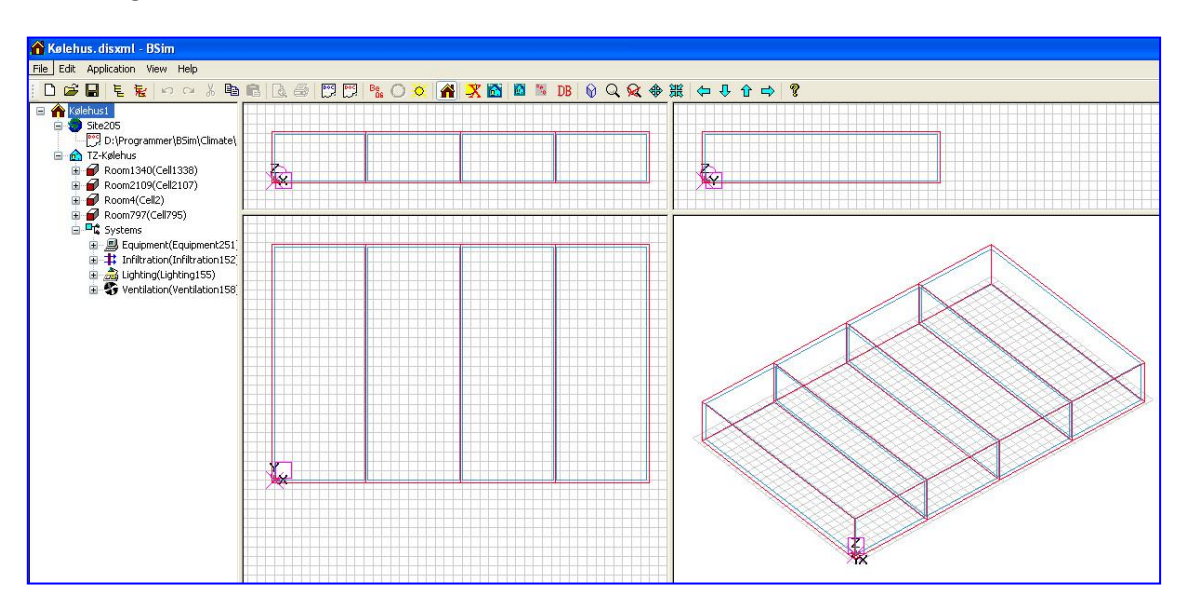

<span id="page-22-1"></span>**Figur 15. Skærmbillede af BSim-modellen for frysehuset.**

#### <span id="page-23-0"></span>**Tabel 5. Uddrag af varmebalancen for kølehuset.**

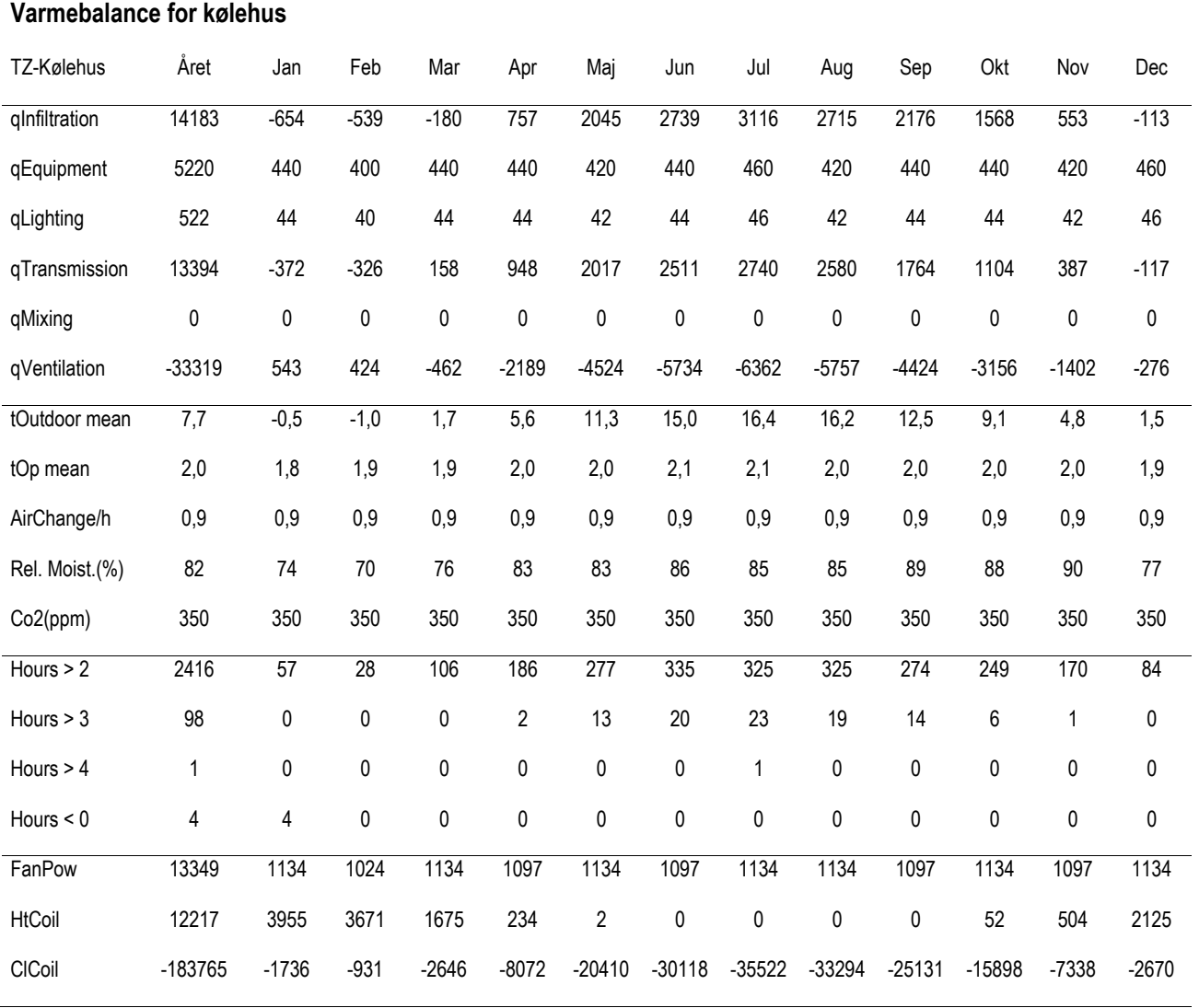

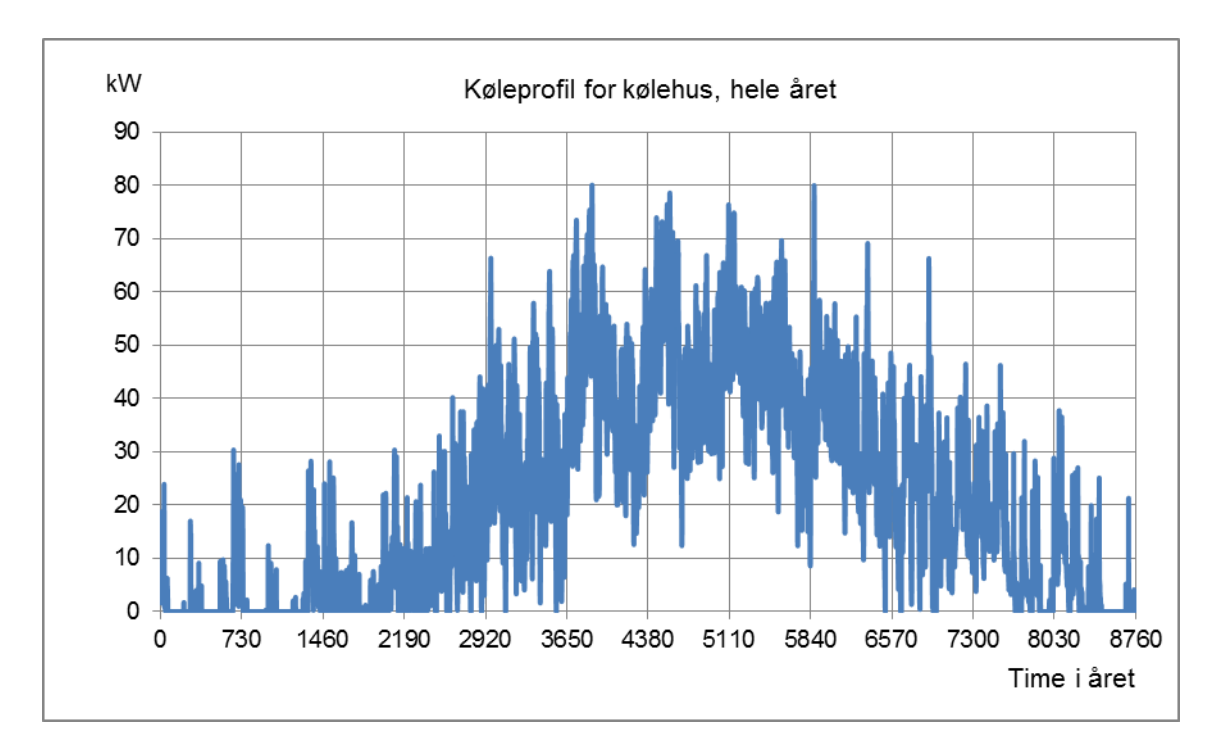

**Figur 16. Køleprofil for kølehus på 1040 m². Temperaturen i kølehuset søges holdt på 2,0 °C.**

## <span id="page-25-0"></span>**Fleksibelt elforbrug**

Delprojekt 6 omfatter implementering af muligheder, for at simulere et varmepumpe- eller køleanlæg der kan indgå som en del af et fleksibelt el-system og hvor det er muligt at akkumulere varme i bygningskonstruktionen. I det nedenstående behandles kun varmepumpeanlæg; men konklusioner og bemærkninger gælder også for køleanlæg.

## <span id="page-25-1"></span>**Generelt**

Der kan forventes et øget behov for fleksibilitet i elforsyningen, idet vindmøller dækker en større og større andel af elforbruget. Varmepumper kan i et fleksibelt el-system benyttes til at regulere el-effekten i afhængighed af behovene i elforsyningssystemet. For at kunne anvende et sådant system forudsættes at el-leverandøren råder over en eller flere muligheder for at kunne afbryde eller igangsætte varmepumperne inden for en kortere periode (mod kompensation) eller give brugeren mulighed for at kunne udnytte forskellige el-takster på forskellige tidspunkter på døgnet. Med sådanne muligheder spiller varmeakkumulering en vigtig rolle til enten at udskyde et varmeforbrug og dermed et elforbrug eller tilsvarende forcere varmeforbruget. Ved brug af varmeakkumulering kan der enten lagres varme eller afgives varme således at energiydelser, fx i form af at opretholde en komforttemperatur inden for visse grænser, kan opnås.

En hensigtsmæssig måde at simulere dette på er ved at have varierende set-punkter for komforttemperaturerne.

Er elprisen høj kan der vælges at en reguleringsstrategi hvor sætpunktstemperaturen sænkes i en periode. Derved vil varmeafgivelsen fra varmeanlægget og dermed også selve varmepumpen stoppe indtil den lavere sætpunktstemperatur er opnået. Når den sænkede sætpunkstemperatur er nået vil der være en mindre effekt varmepumpen skal præstere dels på grund af en mindre temperaturforskel mellem inde og ude og dels på grund varmeakkumuleringen i bygningskonstruktionen som i denne situation i en periode normalt vil have en højere temperatur end sætpunktstemperaturen.

Tilsvarende ved lave elpriser kan varmeafgivelsen fra varmeanlægget forceres ved at forøge sætpunkterne i en periode som medfører at varmepumperne starter for at hæve rumtemperaturerne og vil derved akkumulere varme i bygningskonstruktionerne. Når den hævede sætpunktstemperatur er nået vil den effekt varmepumpen skal præstere være større end ved den normale sætpunktstemperatur svarende til det modesatte af situationen med sænkede sætpunktstemperaturer.

Når rumtemperaturerne hæves skal varmepumpen præstere en større effekt end ved mere konstante temperaturer. Dette giver behov for en større fremløbstemperatur til varmeanlægget og dermed en mindre nyttevirkning af varmepumpen i denne situation.

For at kunne simulere disse forhold kræves detaljerede beregninger af både bygning og varmepumpe.

Beregningen gøres yderligere kompliceret af at selve varmepumpedelen har en maksimal kapacitet som i en del situationer vil blive overskredet. Er dette tilfældet vil der normalt være en el-patron som dækker det resterende varmebehov men med en væsentlig mindre nyttevirkning end selve varmepumpedelen.

Benyttes denne form for regulering med hensyntagen til fleksibilitet i elforbruget vil det medføre ændringer i energiforbrug, elforbrug og kan give ændringer i komfortforholdene. Reguleringen medfører at elforbruget udnyttes mere hensigtsmæssigt hvilket kan give en bedre totaløkonomi.

## <span id="page-26-0"></span>**Beregningsmodel**

I projektet er det valgt at indbygge en funktionalitet i BSim hvor sætpunktstemperaturerne for både opvarmning og køling er gjort variable. Der kan endvidere specificeres en maksimal kapacitet af selve varmepumpen og hvor resten af varmebehovet skal dækkes af en elpatron.

Sætpunktstemperaturerne kan indlæses i BSim på samme måde som vejrdata med en værdi for hver time igennem de 8760 timer i et referenceår. Værdierne skal genereres eksternt i forhold til BSim på grundlag af fx historiske eller beregnede elpriser.

## <span id="page-26-1"></span>**Anvendelse af model**

Det udviklede værktøj kan simulere konsekvenserne og mulighederne for at anvende bygninger med varmepumper til rumopvarmning som en del af et fleksibelt el-system.

Der arbejdes i en række andre projekter med at udvikle fleksible el-systemer i bygninger og i disse projekter vil det med det nye værktøj blive muligt at vurdere konsekvenser og muligheder mere nuanceret.

Det forventes at forsyningsselskaberne vil udvikle forskellige modeller til forudsigelse af elpriser baseret på vejrprognoser. Ved at have et sådant værktøj som det udviklede vil det med tiden være muligt også at vurdere konsekvenserne af forskellige former for regulering og prisdifferentiering af elforsyningen.

Beregningsværktøjet kan benyttes til beregne konsekvenserne af de forskellige former for udnyttelse af varmekapaciteten i bygninger, fx ved opvarmning af de indvendige bygningsoverflader og varmeledning ind i bygningskonstruktionerne eller ved opvarmning ved indstøbte slanger i forbindelse med gulvvarme.

Beregningsværktøjet vil også kunne benyttes til at beregne fleksibelt elforbrug i forbindelse med kølefryserum og ved komfortkøling, som fx natkøling.

Det vil være muligt at undersøge komfortmæssige konsekvenser af en given valgt reguleringsstrategi. Man kan forestille sig en brugergiven strategi med fx udvidede komforttemperaturgrænser på visse tidspunkter eller i visse rum. Det kunne fx være en tilladelig temperatursænkning i en vis periode fx ved natsænkning.

Ved at sammenligne beregninger med forskellige forudsætninger vil det være muligt at bestemme konsekvenserne mht. ændret varmeforbrug, kølebehov, elforbrug og flyttet elforbrug fra et tidspunkt til et andet. Det vil også give et godt udgangspunkt for at beregne afledede konsekvenser som økonomiske besparelser,  $CO<sub>2</sub>$ -emission mv.

# <span id="page-27-0"></span>**Formidling**

Resultaterne af projektet er blevet formidlet gennem en række kurser og møder både i Danmark og internationalt.

PackCalc har pt. (august 2012) 712 registrerede brugere fra hele verden, hvor det bemærkes at registrering kræver en aktiv indsats fra brugeren.

PackCalc er desuden blevet inddraget i EU-projektet "Improving Cold storage Equipment in Europe (ICE-E)" og er i den forbindelse blevet oversat til bulgarsk, tjekkisk, hollandsk og dansk og er i færd med at blive oversat til fransk og portugisisk.

Følgende kurser i PackCalc er afholdt i projektperioden:

- 15-7 til 17-7 2011 Kursus i PackCalc, afholdt for privat firma i Cape Town, Sydafrika
- 24-4 2012 Aarhus Maskinmesterskole. Kursus i PackCalc afholdt for Ingeniørforeningen i Danmark

Resultaterne af projektet er desuden blevet formidlet den 16-5 2012 ved et symposium på DTU som blev afholdt i fællesskab med ELFOR. Og endelig bliver der afholdt et kursus i BSim den 28-30 august 2012, hvor de nye muligheder bliver demonstreret for BSim brugere.

Derudover benyttes resultaterne af projektet aktivt i undervisningen i køleteknik på DTU, samt i diverse kurser på teknologisk institut.

## <span id="page-27-1"></span>**Perspektivering**

Resultaterne af projektet bliver allerede benyttet af rådgivende ingeniørfirmaer nationalt og internationalt samt af mindre kølefirmaer, der arbejder med at dimensionere køleanlæg.

Derimod er det først nu, ved projektets afslutning, at resultaterne for alvor bliver udmøntet for ingeniører, der benytter BSim eller interesserer sig for fleksibelt elforbrug.

Sammenkoblingen af BSim og PackCalc åbner mulighed for, at man i detaljer og med hidtil uset nøjagtighed kan simulere scenarier, hvor bygninger benyttes som energilager – enten hvor man opvarmer mere eller afkøler mere end behovet tilsiger.

Derudover kan man via sammenkoblingen simulere, hvilken indflydelse det vil have på indeklimaet, at man for eksempel undlader at køle eller varme i en periode, og man kan samtidig få et overblik over, hvilke konsekvenser det har for bygningens årlige energiforbrug, at man således tidsmæssigt forskyder energitilførslen.

# <span id="page-28-0"></span>**English abstract**

The project: "Optimization of cooling- and heat pump systems through interaction between PackCalc and BSim" has been carried out in the period from March 2010 to July 2012 with participation of:

- **IPU** (project responsible) by Morten Juel Skovrup
- **Statens Byggeforskningsinstitut** by Karl E. Grau and Kjeld Johnsen
- **Teknologisk Institut** by Pia Rasmussen and Lars Olsen
- **Rambøll** by Tarek Barky and Hannibal Sander
- **Systemair** by Ole Levenhart Andersen
- **tt-Coil** by Peter Rasmussen
- **Carrier** by Christian Callesen

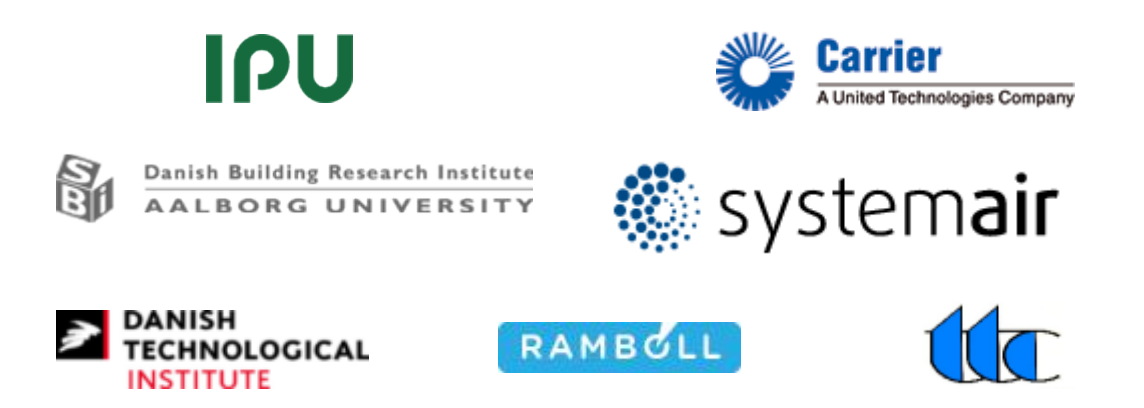

The project is financed by ELFOR, project 342-051.

The purpose of the project was:

To develop a PC-tool, which can help show the economic consequences of different design of systems and choices of components and control strategy in relations to heat pump and air-conditioning systems in buildings. The tool should also assist in relating the economic consequences to the achieved indoor climate in the building.

The resulting tool is a combination (and extension) of two previous existing tools:

- Pack Calculation II for simulating refrigeration and heat pump systems
- BSim for detailed simulation of buildings.

By combining the two tools it has been possible to:

- Enable BSim users to get an insight in the economic and indoor climate consequences of their choice of technical system (heat pump and air-conditioning)
- Enable PackCalc users to get a much more detailed overview through BSim simulations of the load situation when dimensioning refrigeration systems and heat pumps.